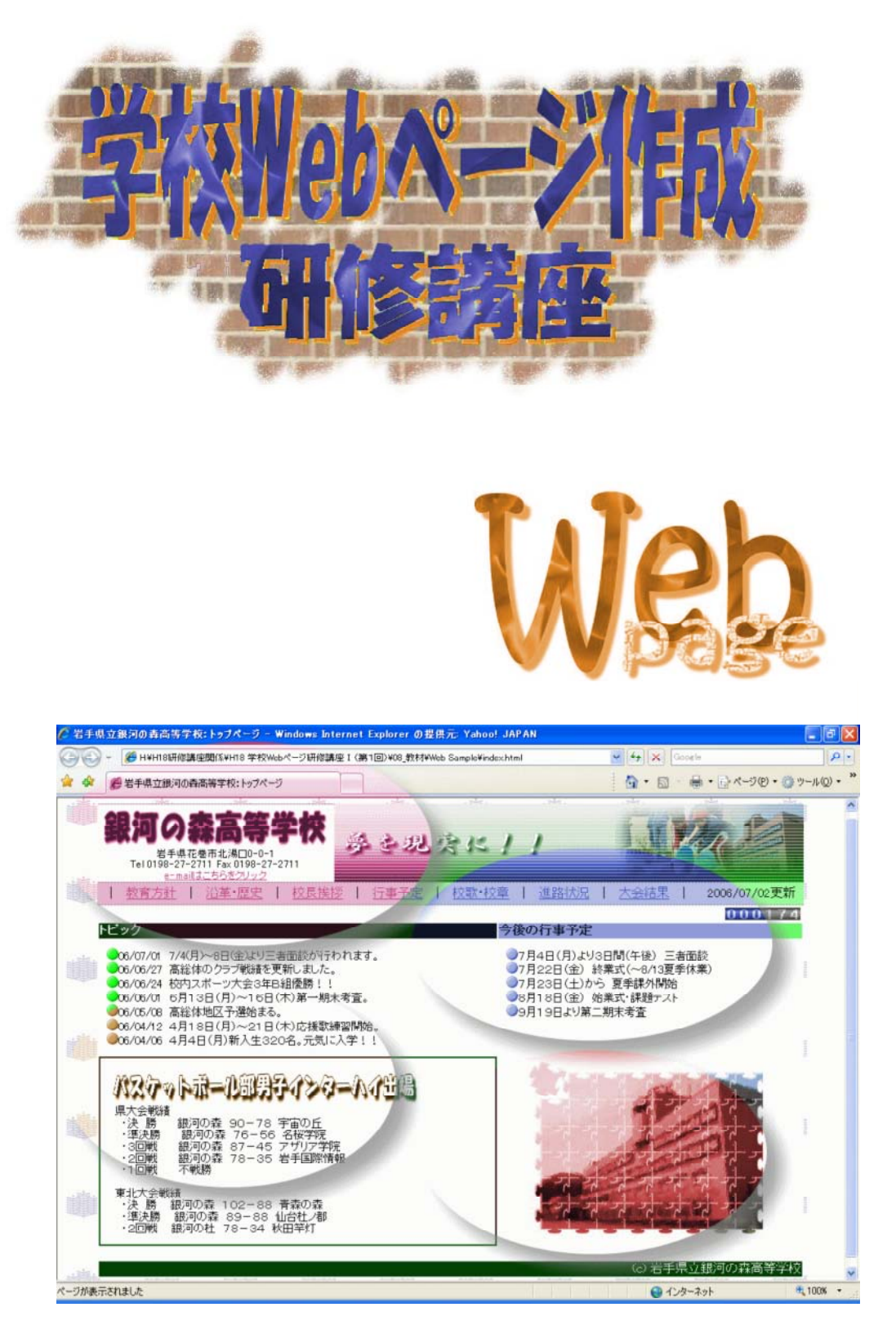

http://www1.iwate-ed.jp/

#### $\overline{JIS}$ (1)ウェブアクセシビリティとは? 1  $\sim$  $- - - - - - -$ Web Web --------------- $- - - - - - -$ \_\_\_\_\_\_\_\_\_\_\_. 【自分に合った表示方法の設定】 5 (5)ウェブアクセシビリティの JIS 化 6

JIS

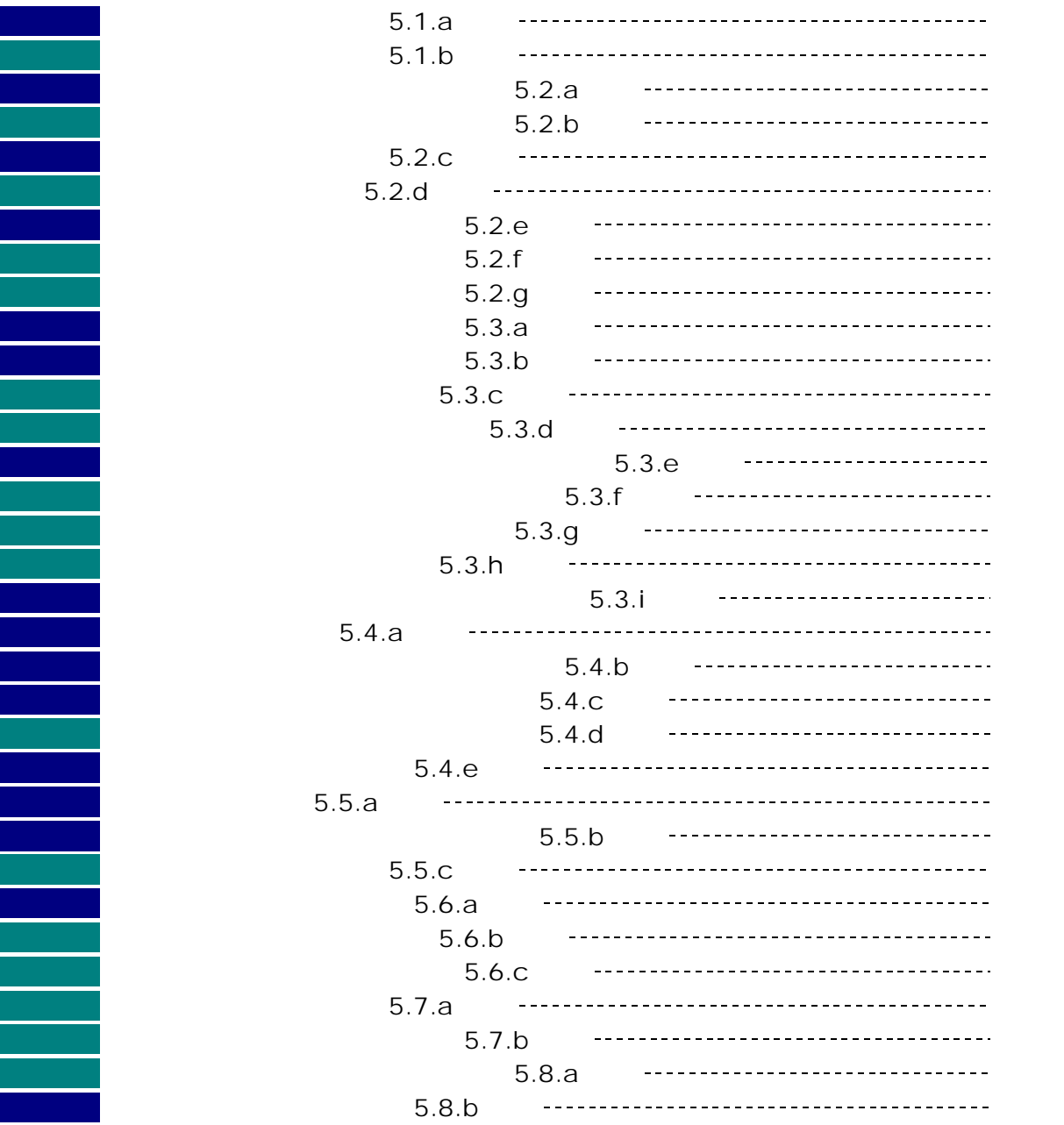

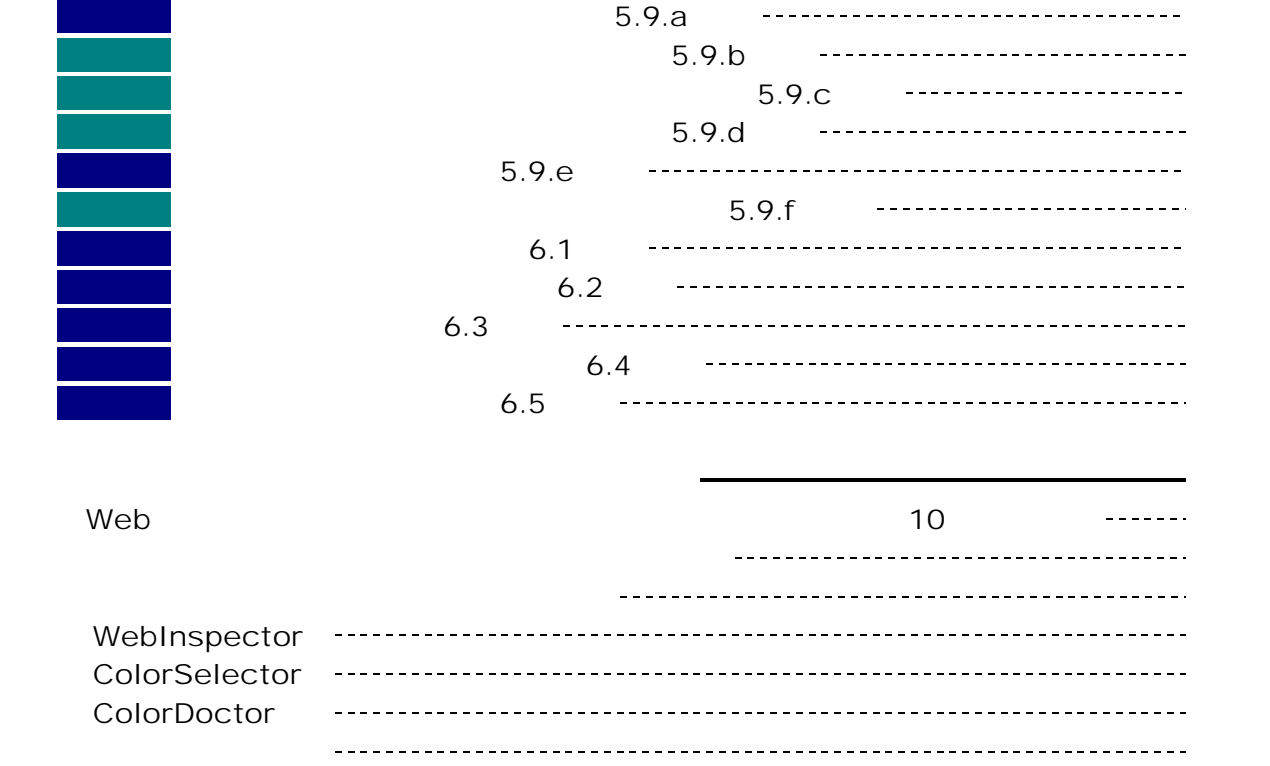

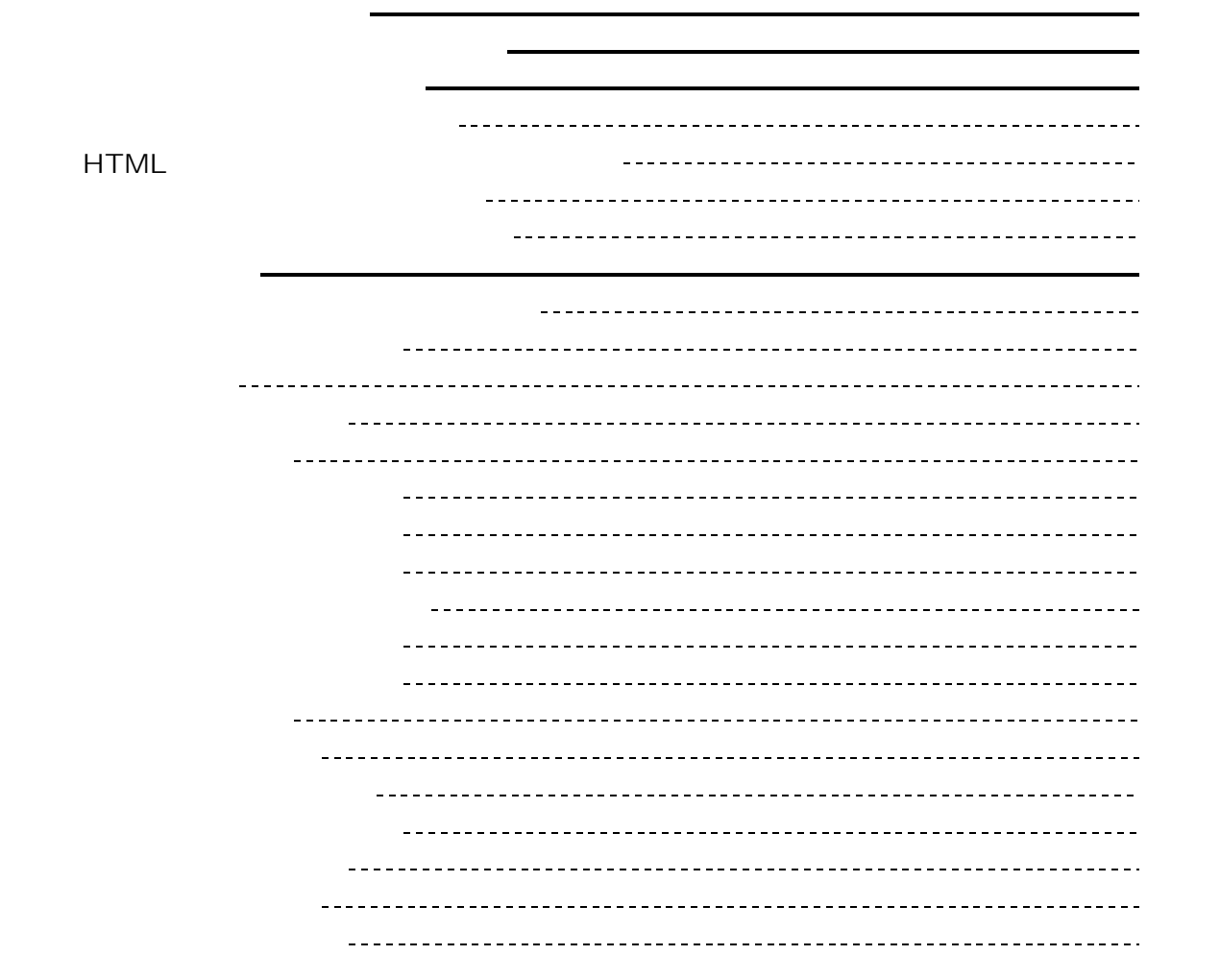

d-6 ボックスの幅と高さ 47 e-1 リストマークの設定 48 e-2 画像を用いたリストマークの設定 48 e-3 リストマークの配置 49

1 Windows WindowsXP<br>
1 Windows WindowsXP WindowsXP

Windows WindowsXP

joho-r@center.iwate-ed.jp

 $( )$  (  $)$ HTML CSS JavaScript  $($   $)$ HTML JavaScript CSS  $($   $)$ Web  $( )$  $($   $)$ HTML CSS  $($   $)$ Web Web  $( \quad ) \qquad \qquad ( \quad )$ Web JIS  $($  $($   $)$ 

**JIS** 

accessibility

## JIS X8341-1

JIS X8341-1

http://www.jisc.go.jp/newstopics/tpk/accessibility.htm

<u>Web サイトに対する Web サイトに対する Web </u>

W3C World

Wide Web Consortium 1999 1.0 WCAG1.0

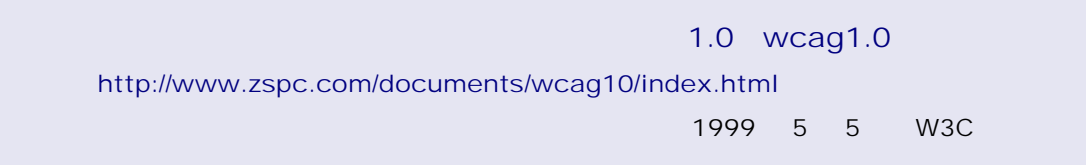

 $Web$ 

 $\rho$ 

28 \$18  $325$   $30$ 障害者約 35 万人、肢体不自由者約 175 万人:厚生労働省「平成 13 年身体障害児・者  $\sim$  65  $\sim$  18 11  $1$  and  $2651$   $20.7\%$   $\sim$  13  $\pm$  6  $\pm$  13  $\pm$  6  $\pm$  1  $\pm$  13  $\pm$  6  $\pm$  1  $\pm$  1  $\pm$  1  $\pm$  1  $\pm$ http://www.mhlw.go.jp/houdou/2002/08/h0808-2.html ■人口推計月報(平成 18 年 11 月 1 日現在)総務省統計局 http://www.stat.go.jp/data/jinsui/200611/zuhyou/05k2-1.xls

Web

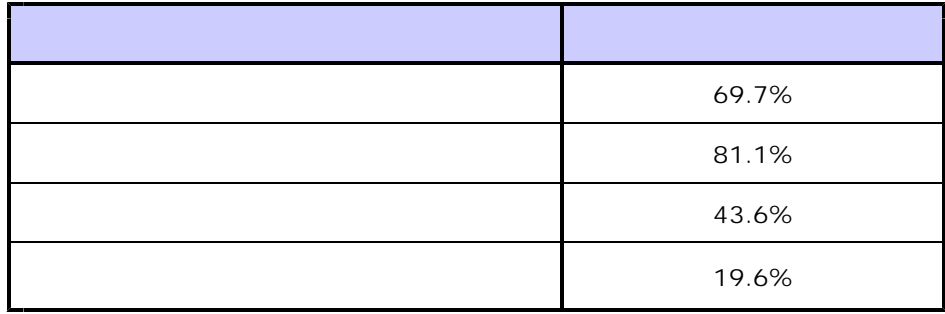

н производство то только только только только только только только  $15\,6$ 

http://www.soumu.go.jp/iicp/seika/data/research/survey/telecom/2003/0306-001.pdf

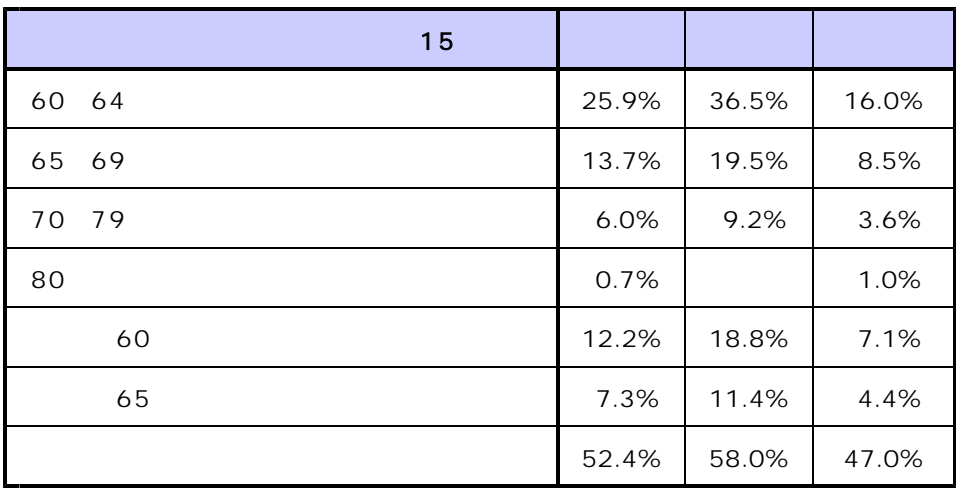

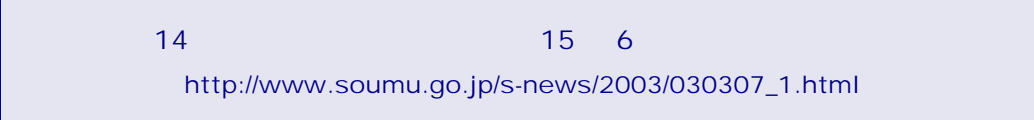

 $A \sim 1$ 

**Example Web** *Web K* and  $\mathbb{R}$  web *k* and  $\mathbb{R}$  and  $\mathbb{R}$  and  $\mathbb{R}$  and  $\mathbb{R}$  and  $\mathbb{R}$  and  $\mathbb{R}$  and  $\mathbb{R}$  and  $\mathbb{R}$  and  $\mathbb{R}$  and  $\mathbb{R}$  and  $\mathbb{R}$  and  $\mathbb{R}$  and  $\mathbb{R}$  and  $\mathbb$ 

Web

**Web** examples we we have the example of  $\mathbb{R}$ 

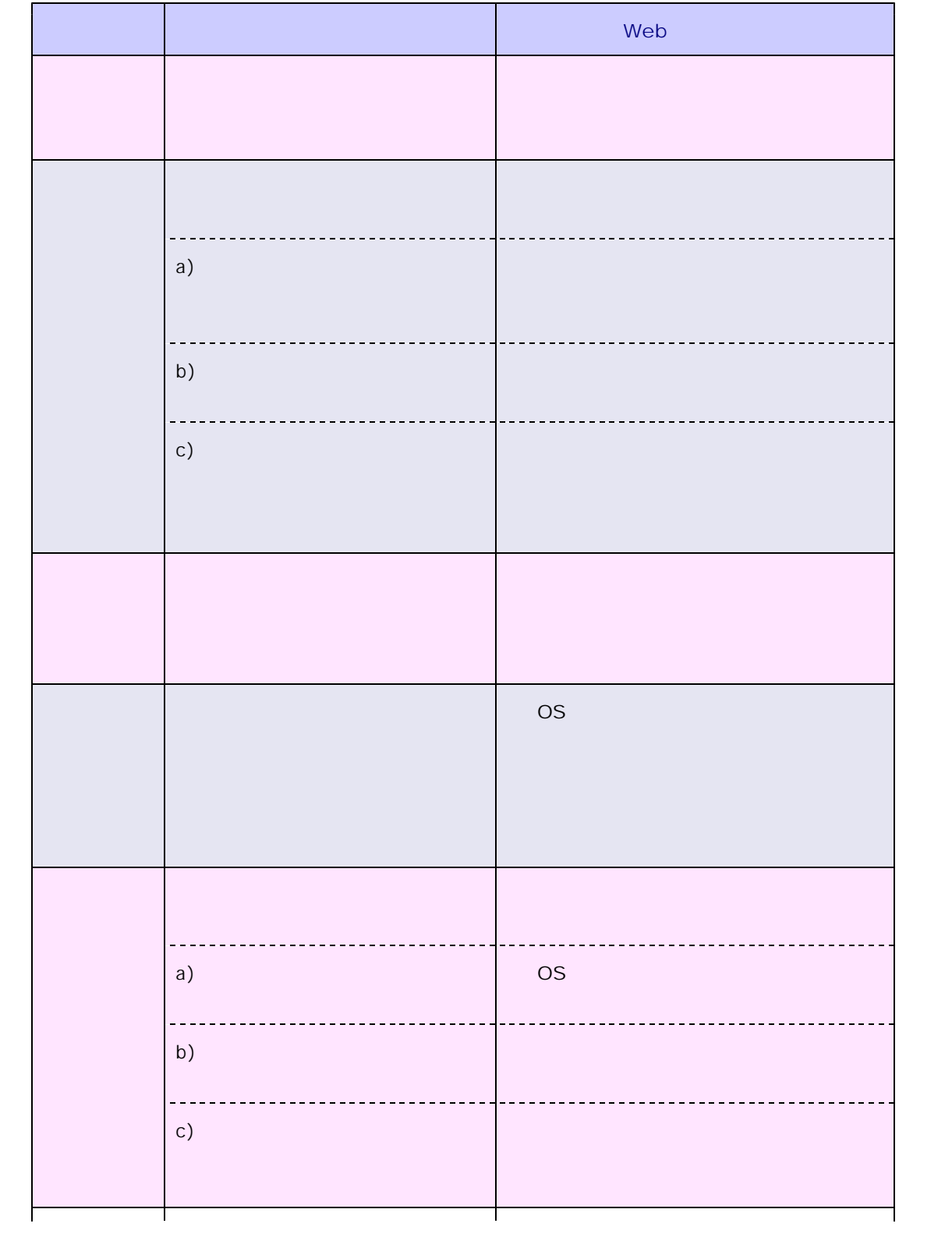

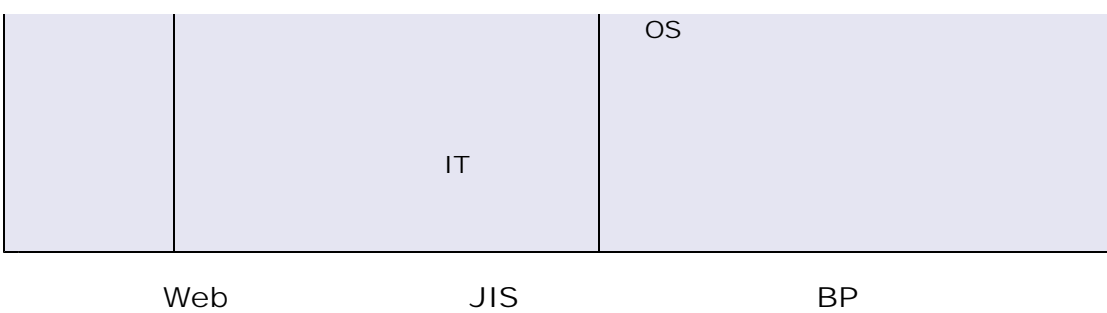

 $\vee$ eb  $\vee$ 

 $Web$ 

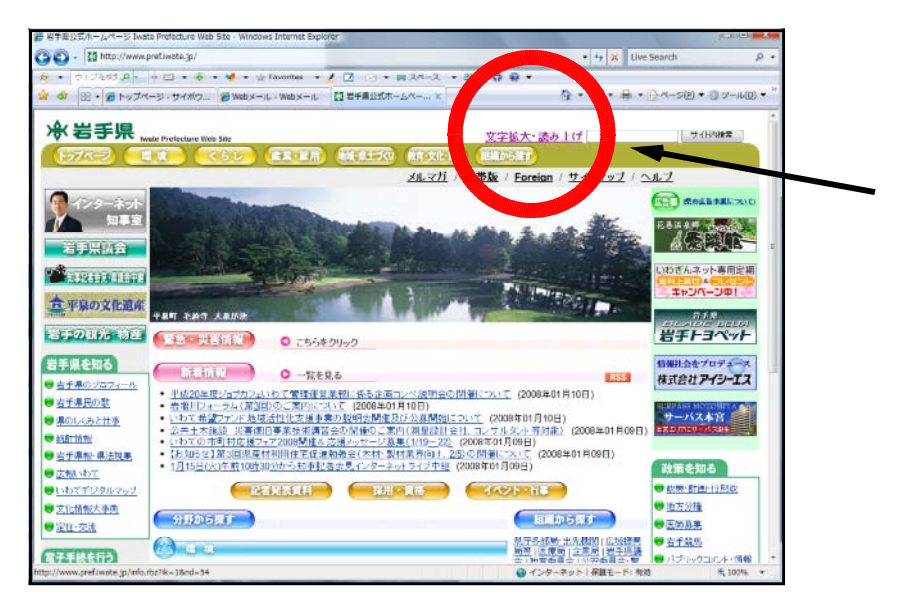

http://www.pref.iwate.jp/

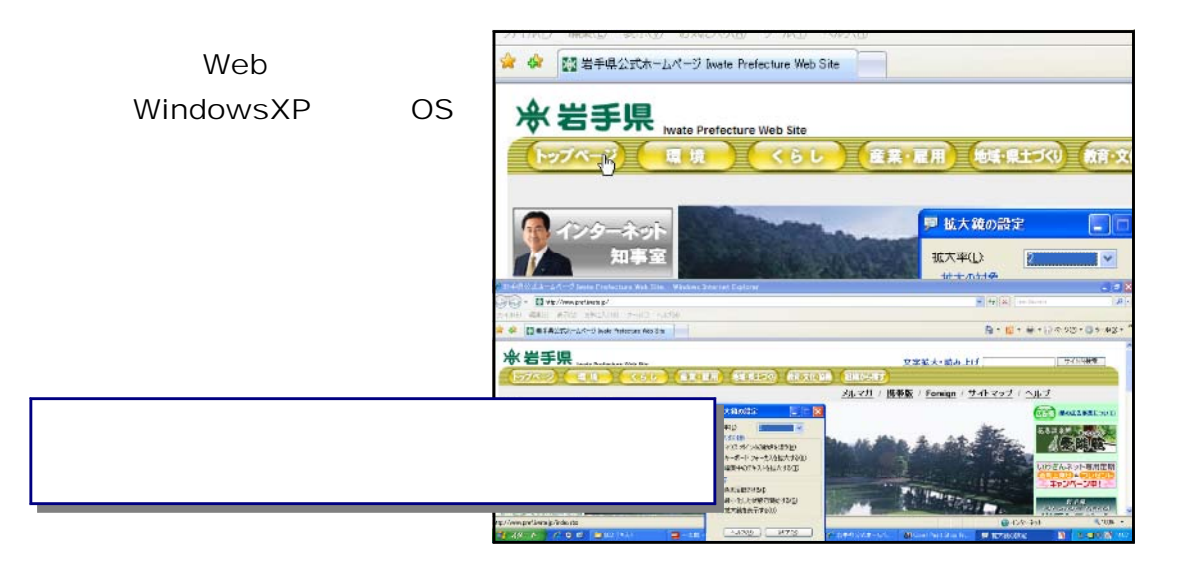

Web  $0$ 

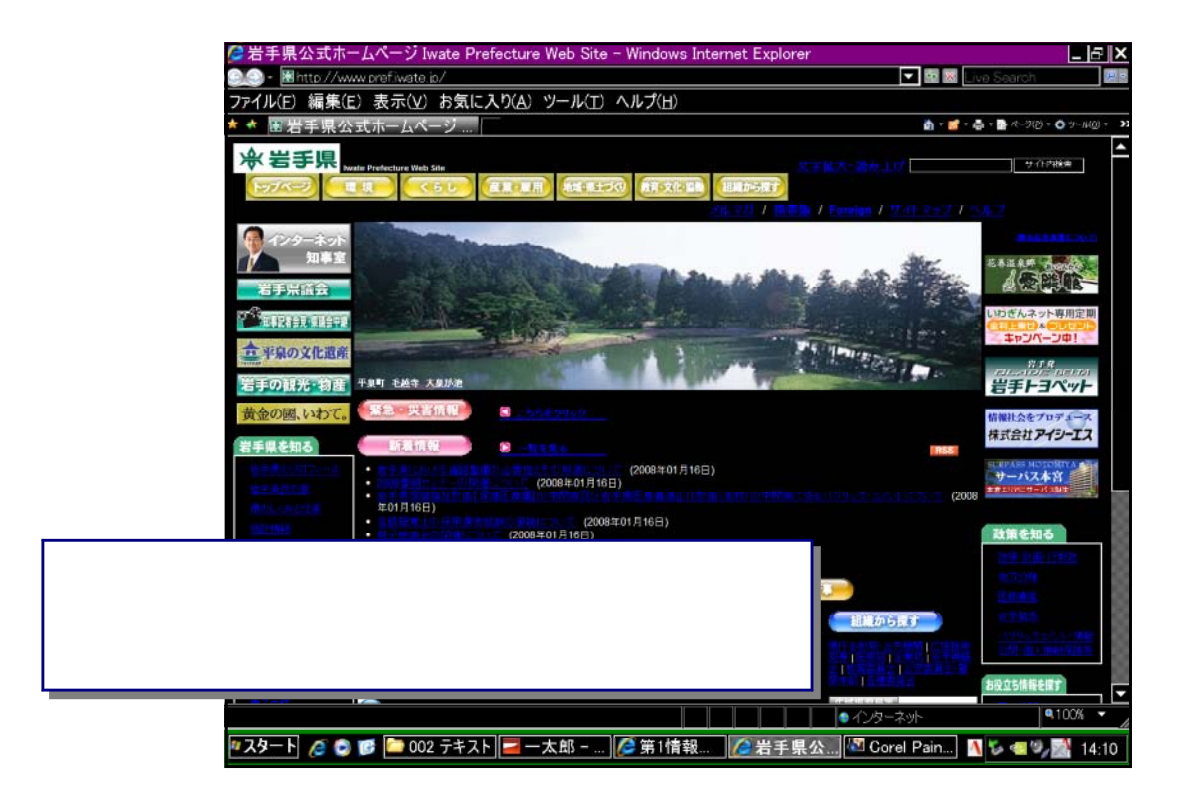

 $Web$ 

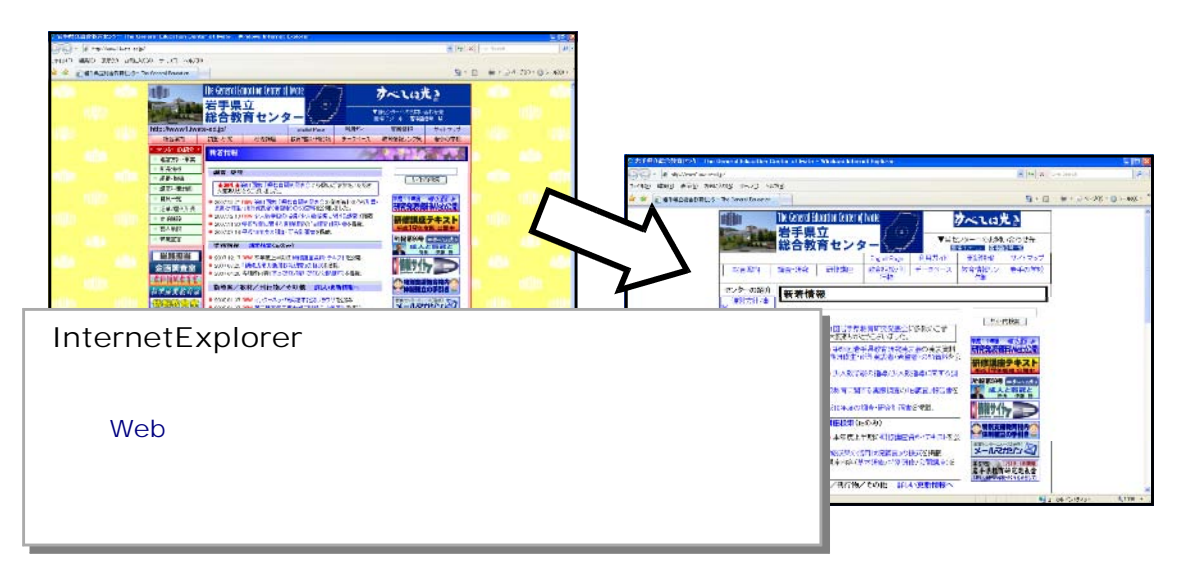

http://www1.iwate-ed.jp/

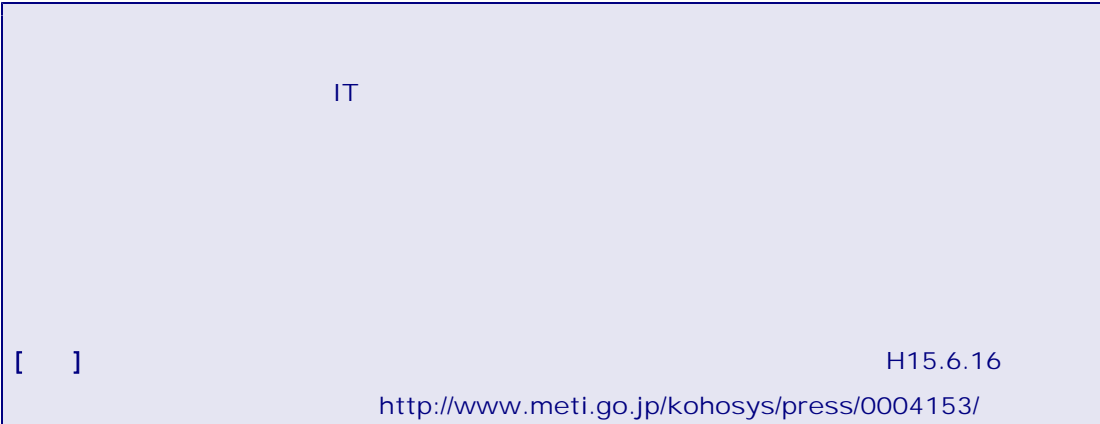

 $\mathsf{JIS}$ 

 $\overline{\phantom{a}}$  JIS 慮指針-情報通信における機器、ソフトウェア及びサービス(JIS X8341-3)」が平成 16

 $6$  21

-6-

# $JIS$

JIS JIS X8341-3:2004)

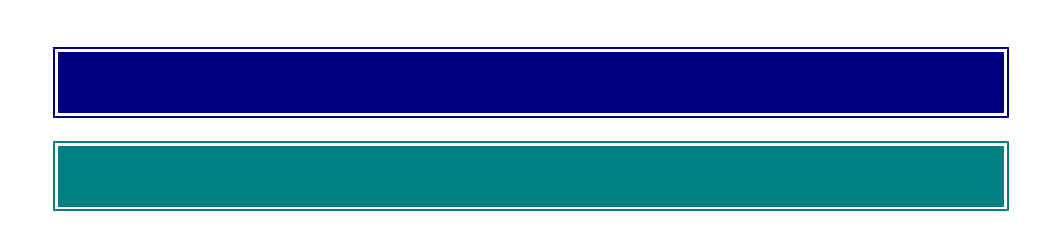

JIS JIS X 8341-3:2004)

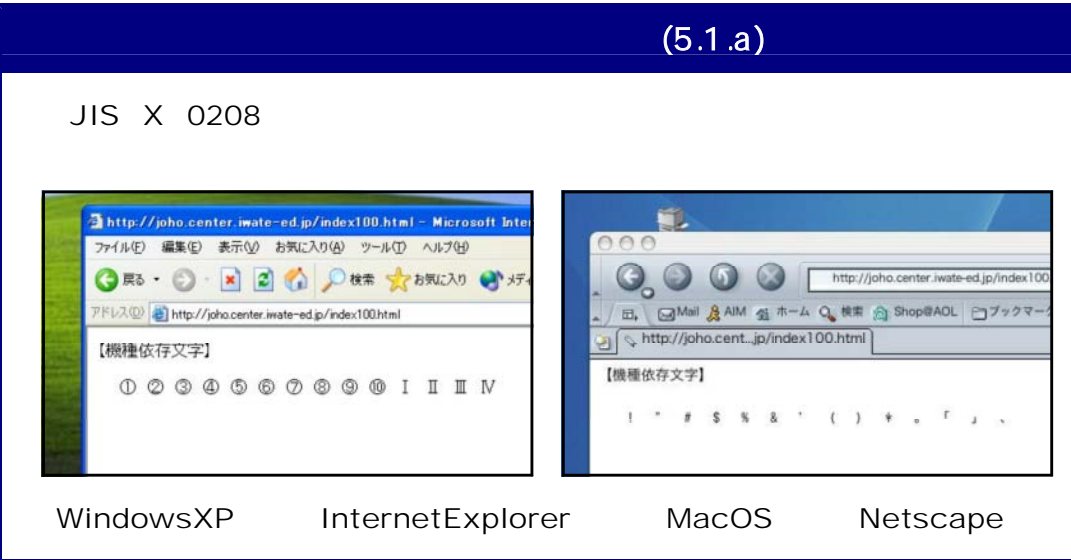

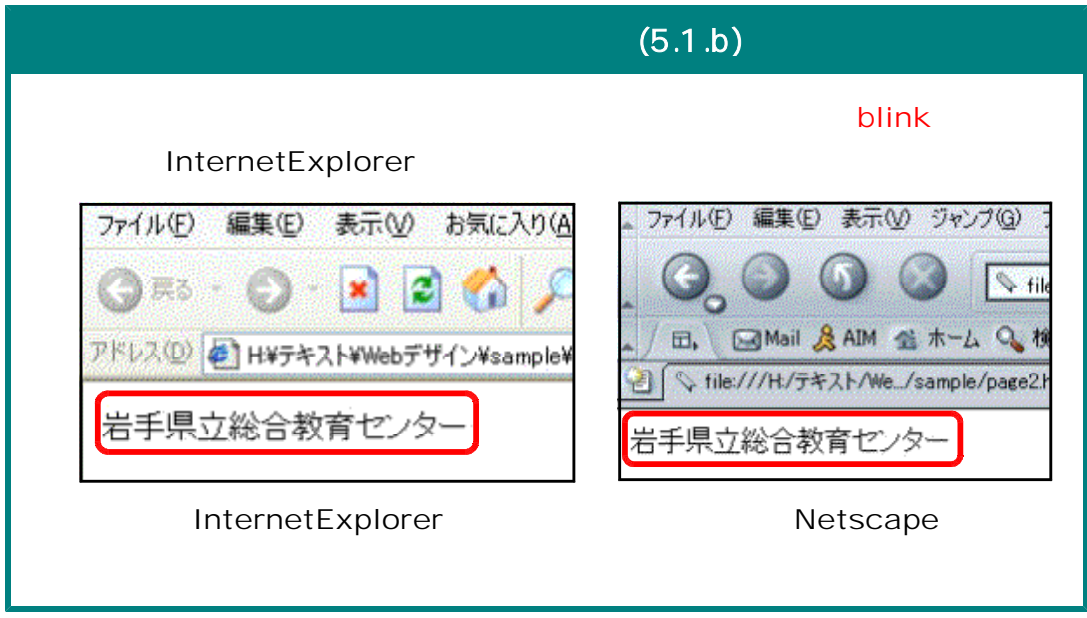

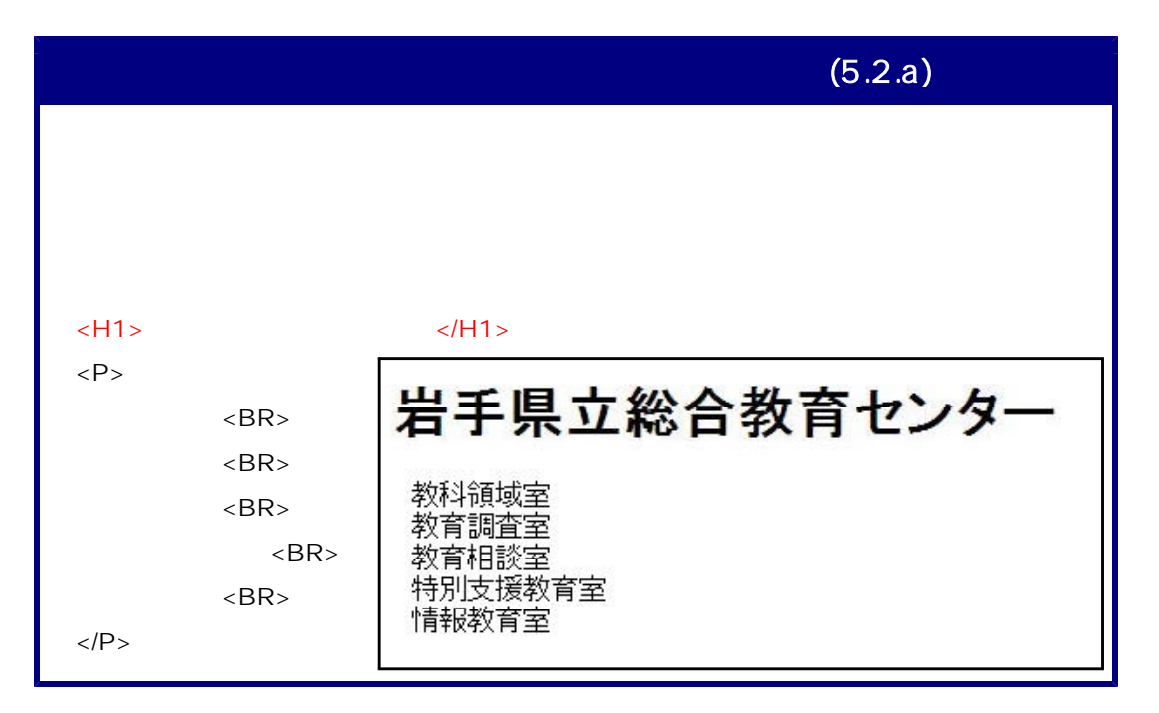

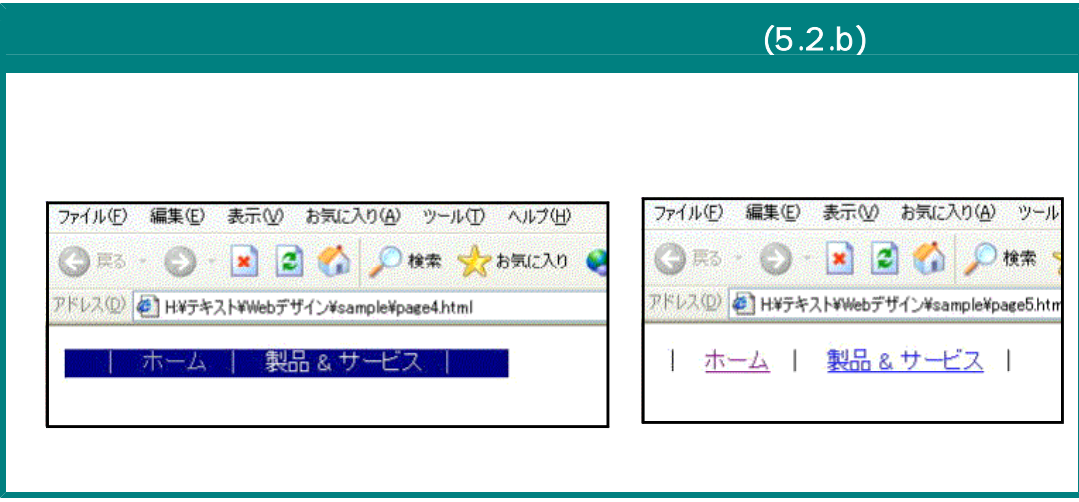

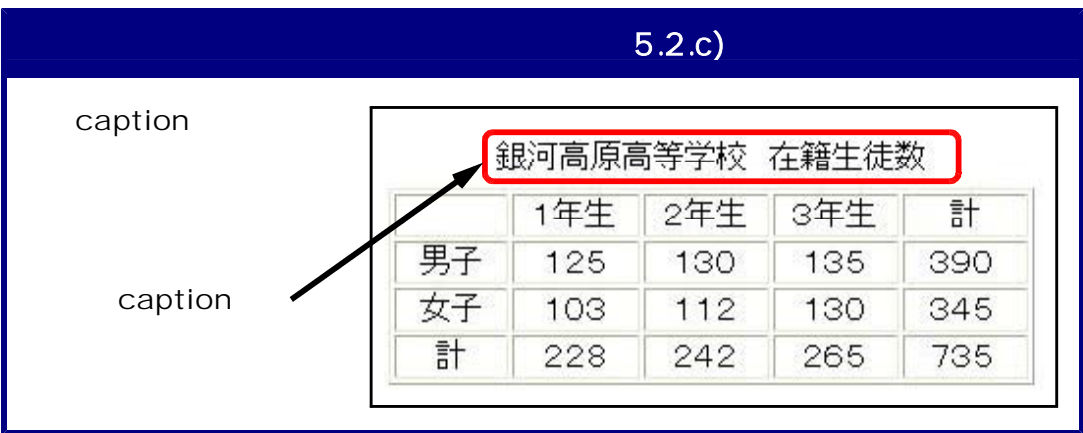

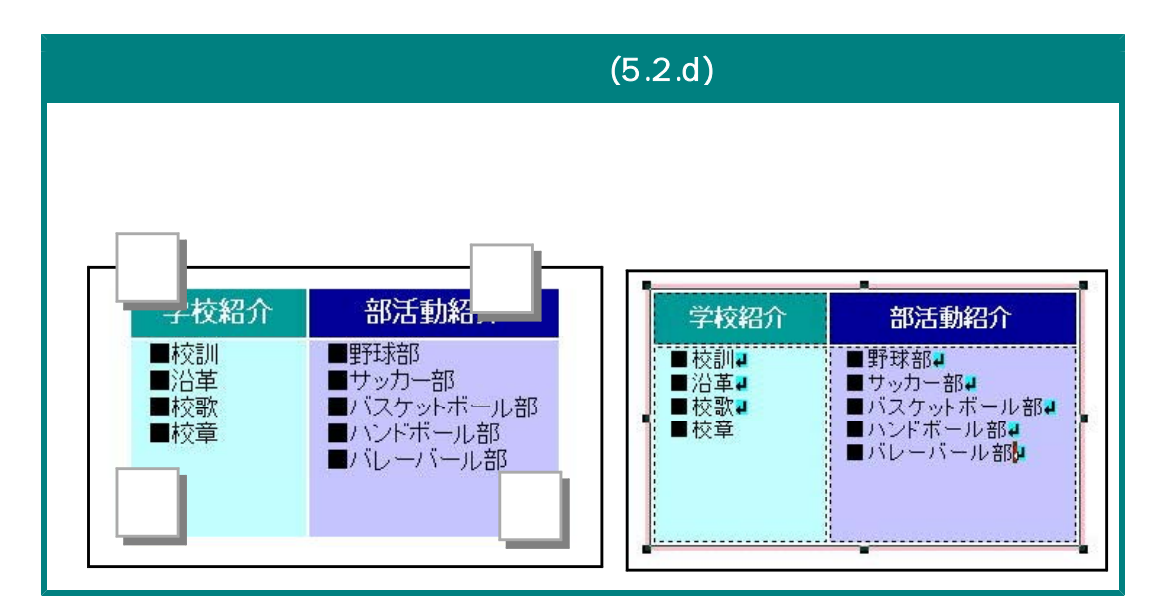

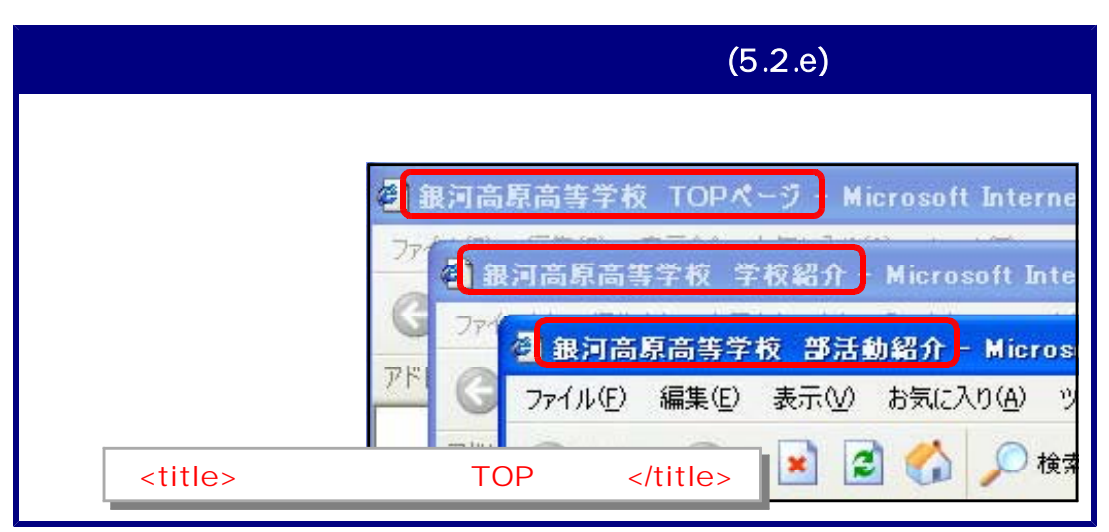

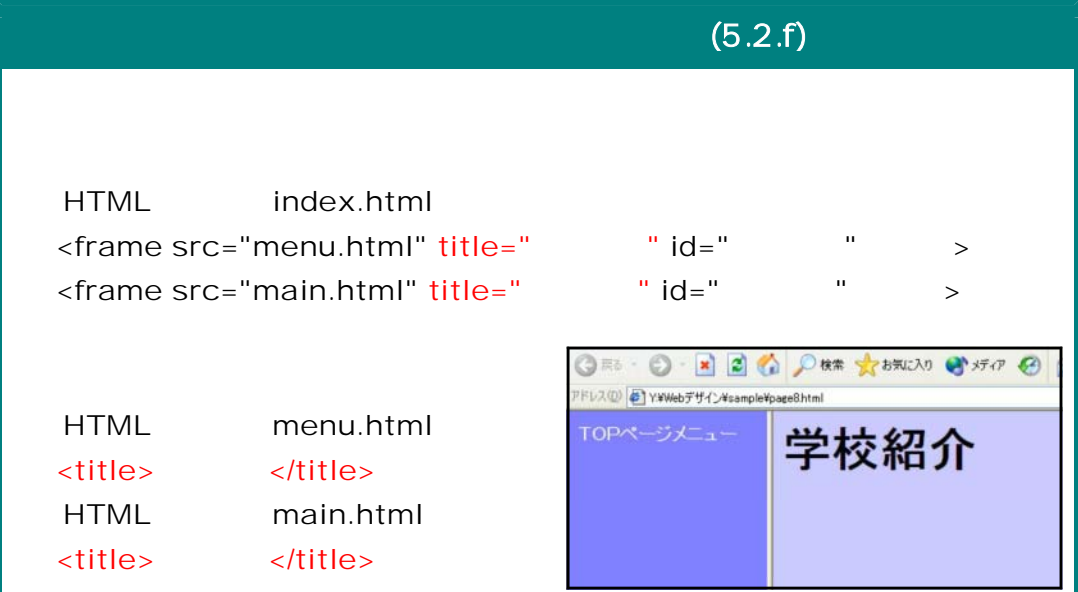

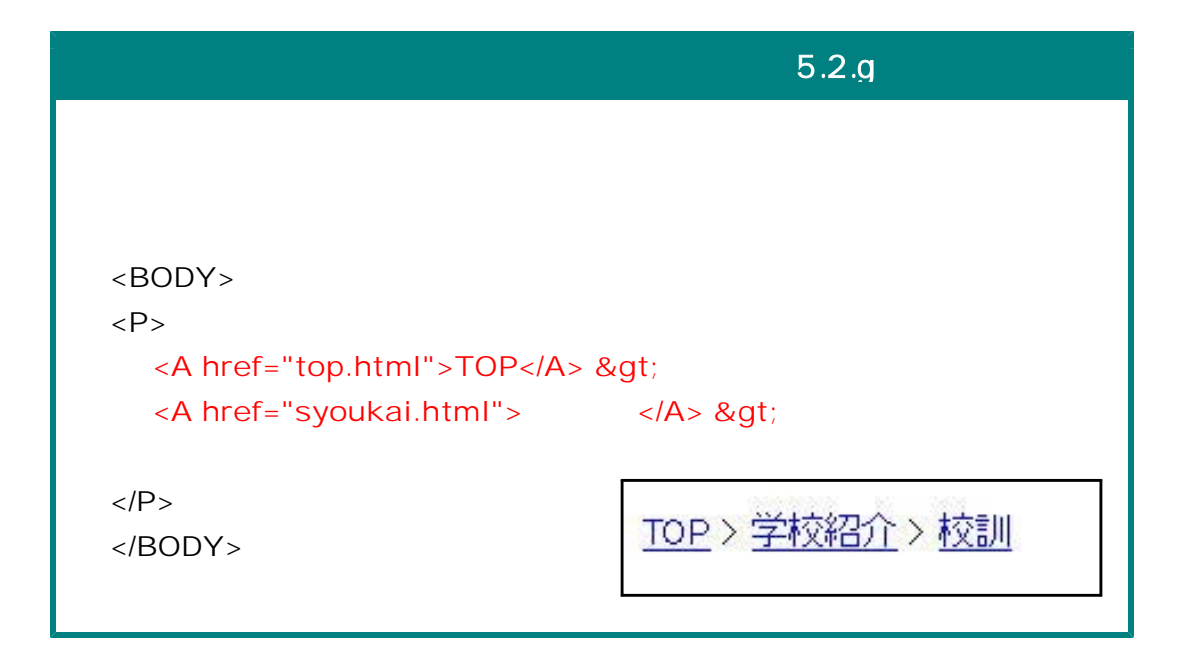

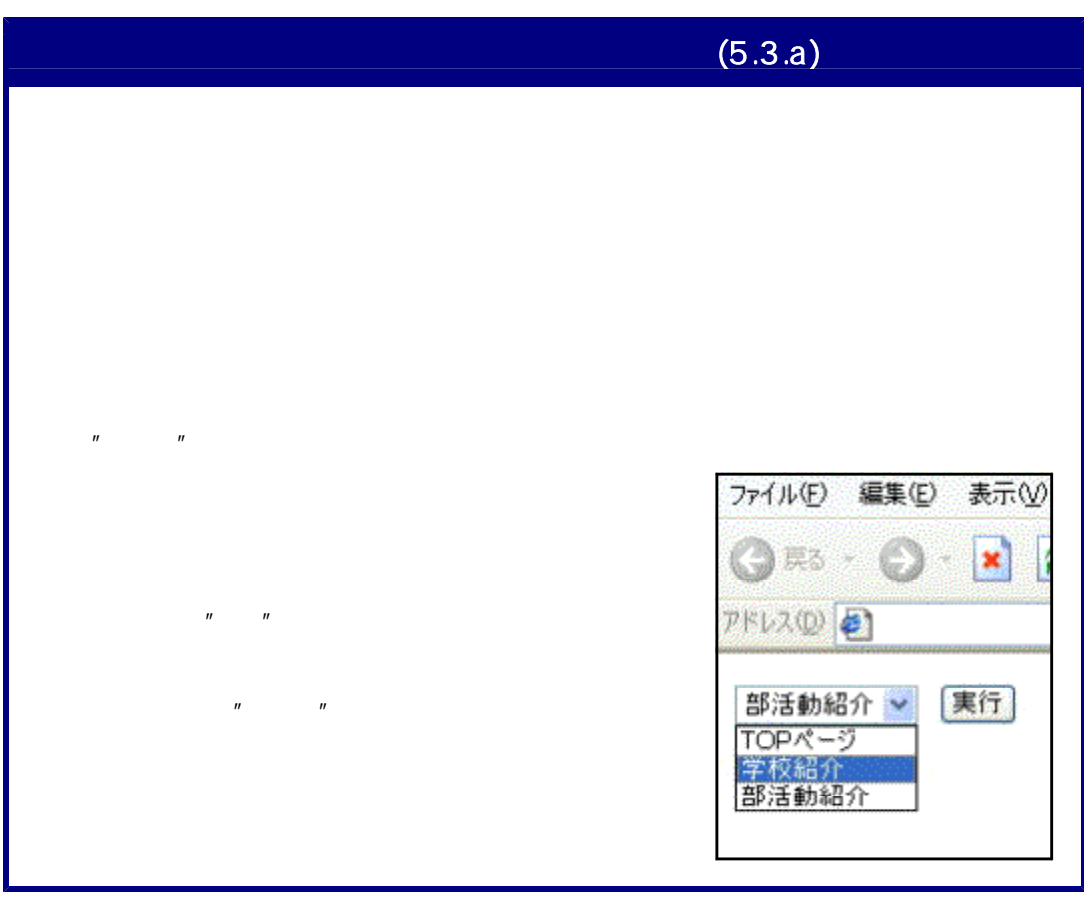

```
5.3.b) and \mathcal{A}問題 普段もっとも活用しているアプリケーションは? (複数回答可)
               ワープロソフトー
              Word □ 一太郎 □ その他
              表計算ソフト––
              □ Excel □ Lotus □ その他
              画像処理ソフトー
              □ PaintShop □ Photoshop □ その他
  <FORM>
   <FIELDSET>
    <LEGEND> </LEGEND> Word <INPUT type="checkbox">
   <INPUT type="checkbox">
   </FIELDSET>
  </FORM>
  <FORM>
   <FIELDSET>
   <LEGEND>表計算ソフト</LEGEND><INPUT type="checkbox"> Excel
   <INPUT type="checkbox"> Lotus <INPUT type="checkbox">
   </FIELDSET>
  </FORM>
  <FORM>
   <FIELDSET>
   <LEGEND>>>>>>>>></LEGEND><INPUT type="checkbox" name=" ">
    PaintShop
   <INPUT type="checkbox"> Photoshop <INPUT type="checkbox">
   </FIELDSET>
  </FORM>
                           問題 普段もっとも活用しているアプリケーションは? (複数回答可)
                           | Word □ 一太郎 □ Excel □ Lotus □ PaintShop □ Photoshop □ その他
<FORM>
<FIELDSET> Word <INPUT type="checkbox"> 一太郎 <INPUT type="checkbox">
Excel <INPUT type="checkbox"> Lotus
<INPUT type="checkbox" name=" "> PaintShop <INPUT type="checkbox">
Photoshop <INPUT type="checkbox">
    \langleFIELDSET> \langleFORM>
```
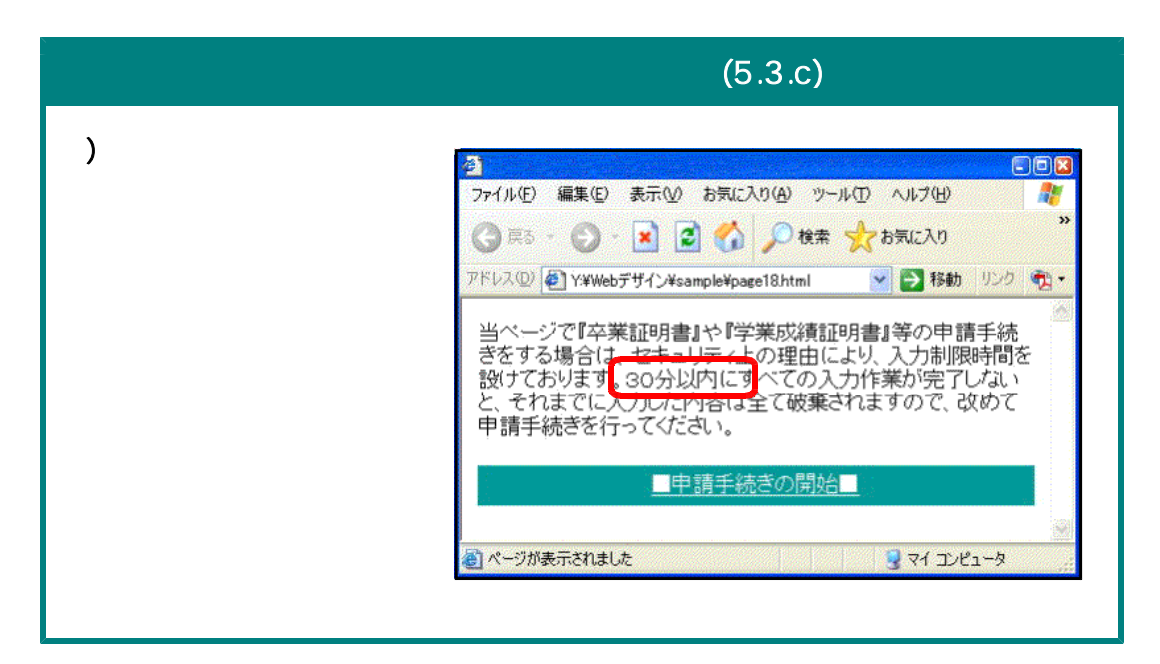

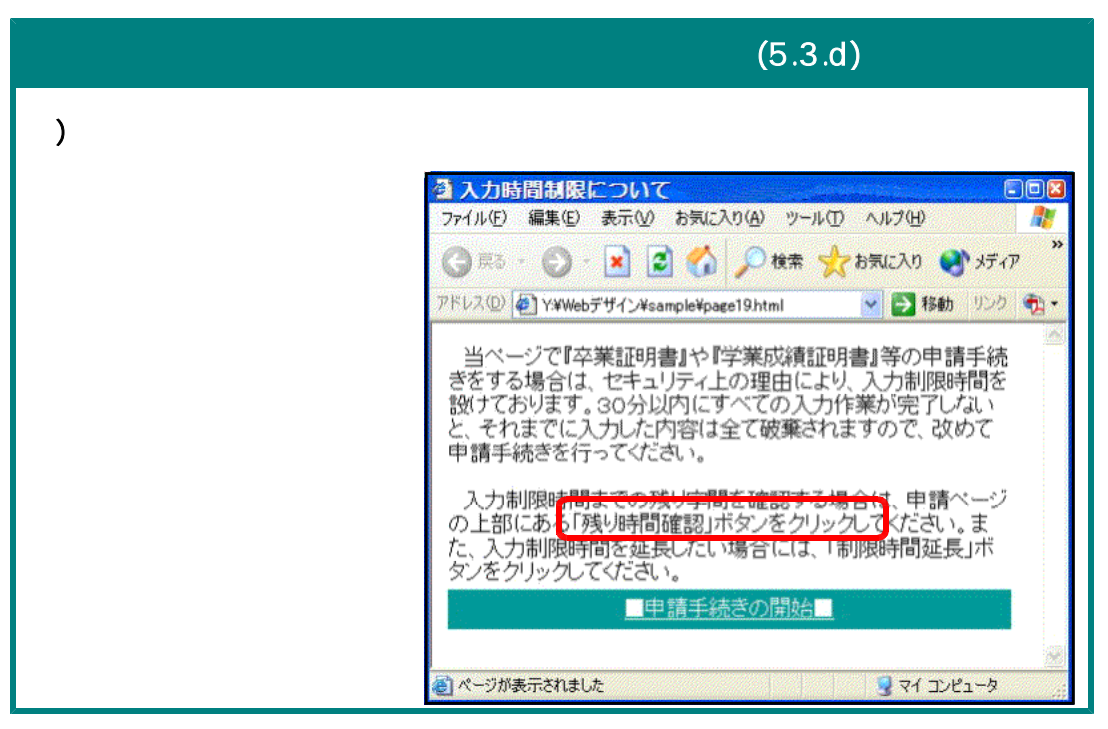

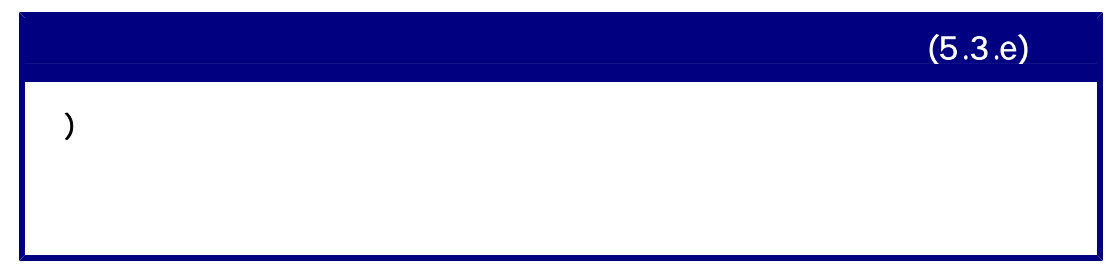

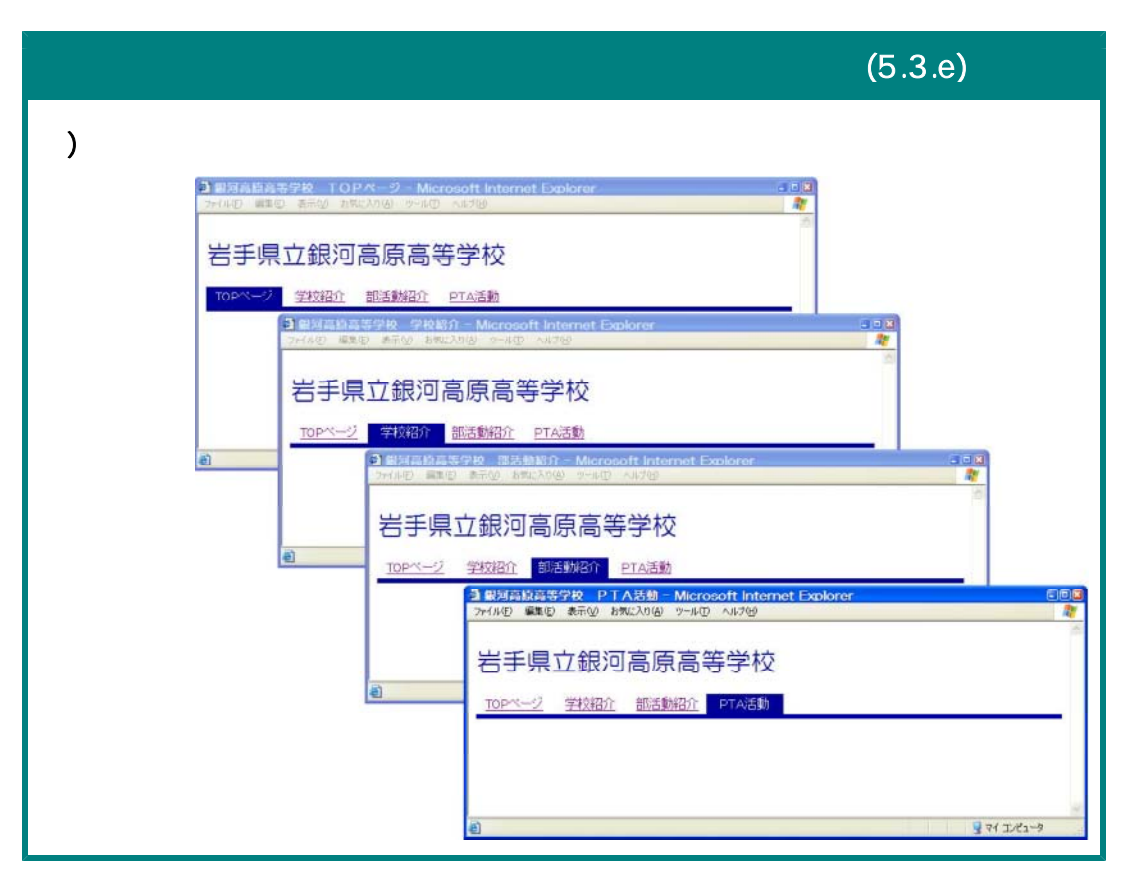

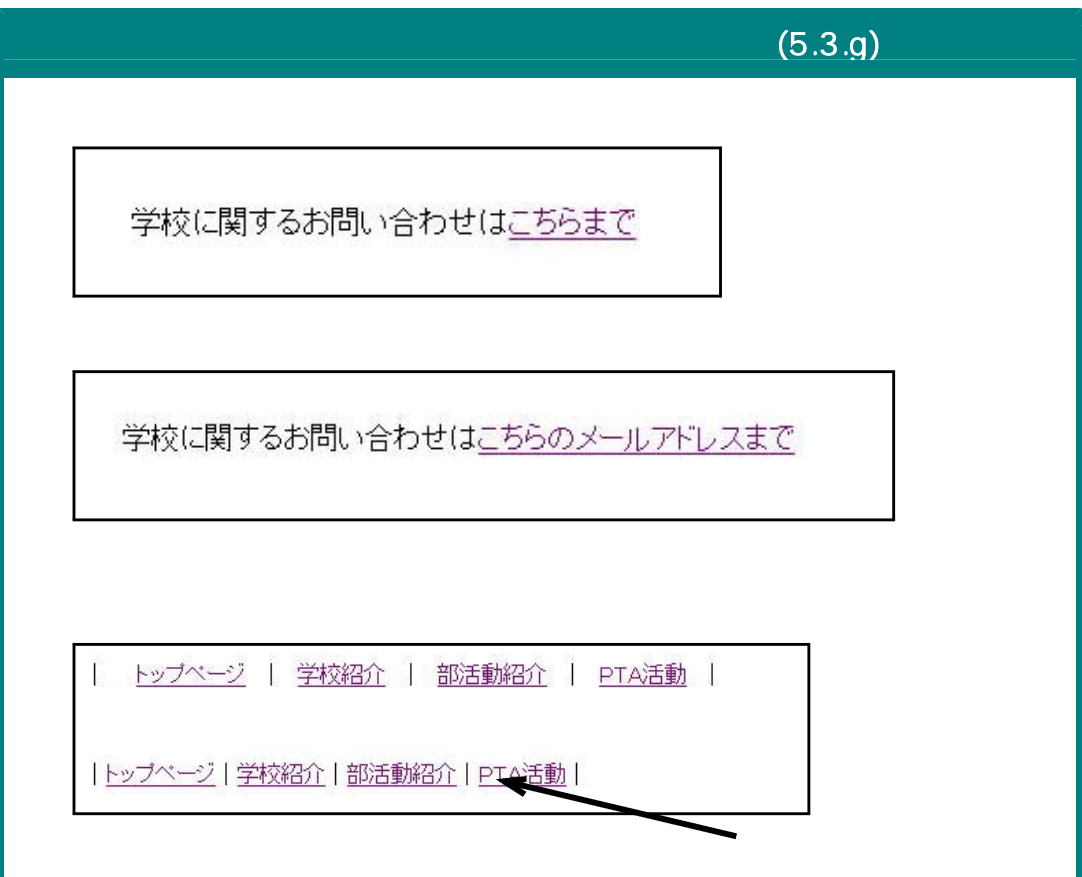

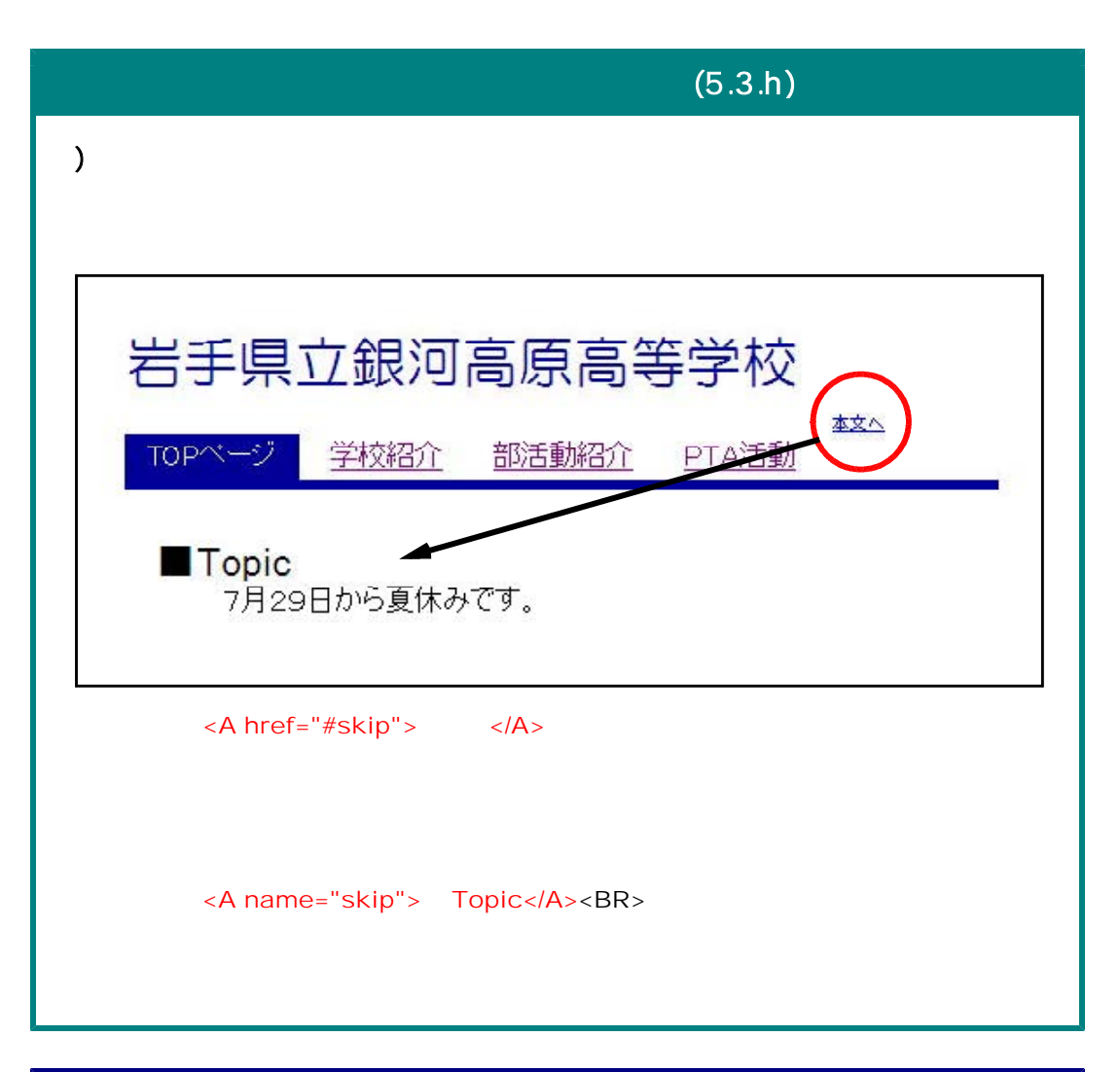

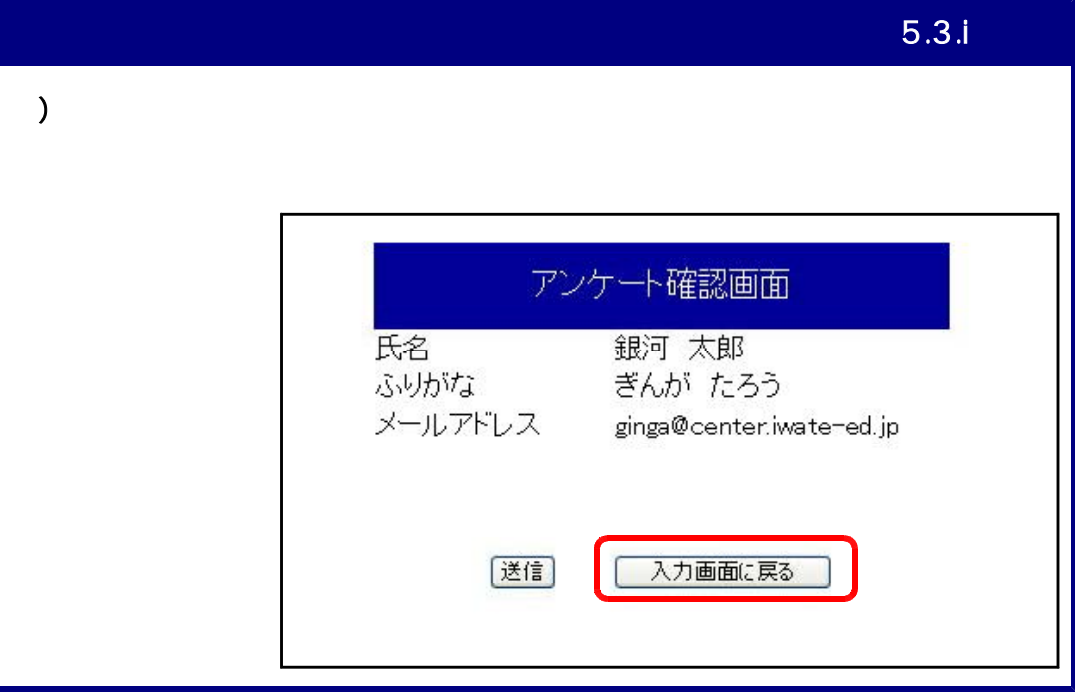

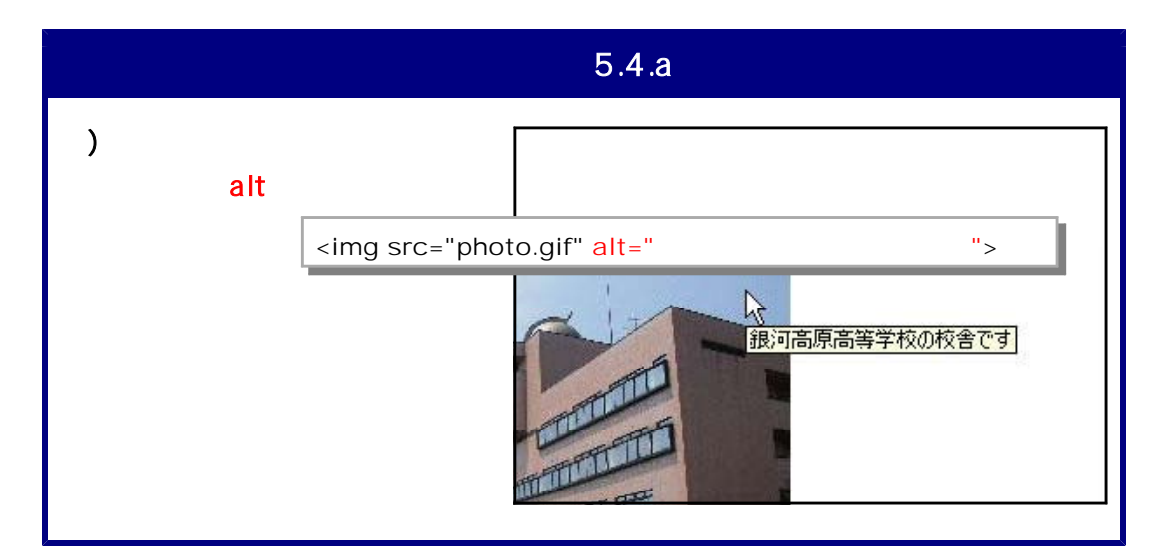

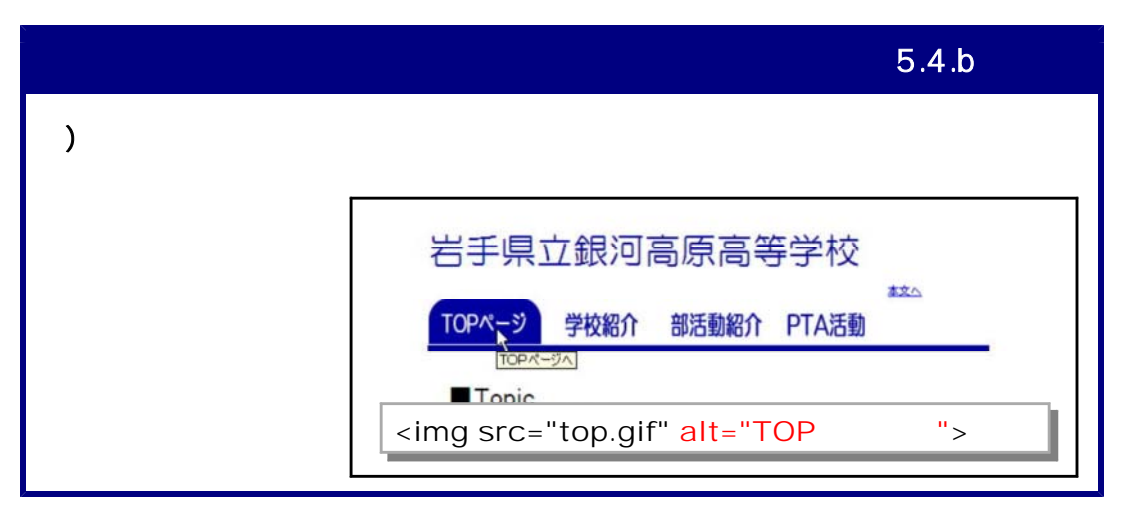

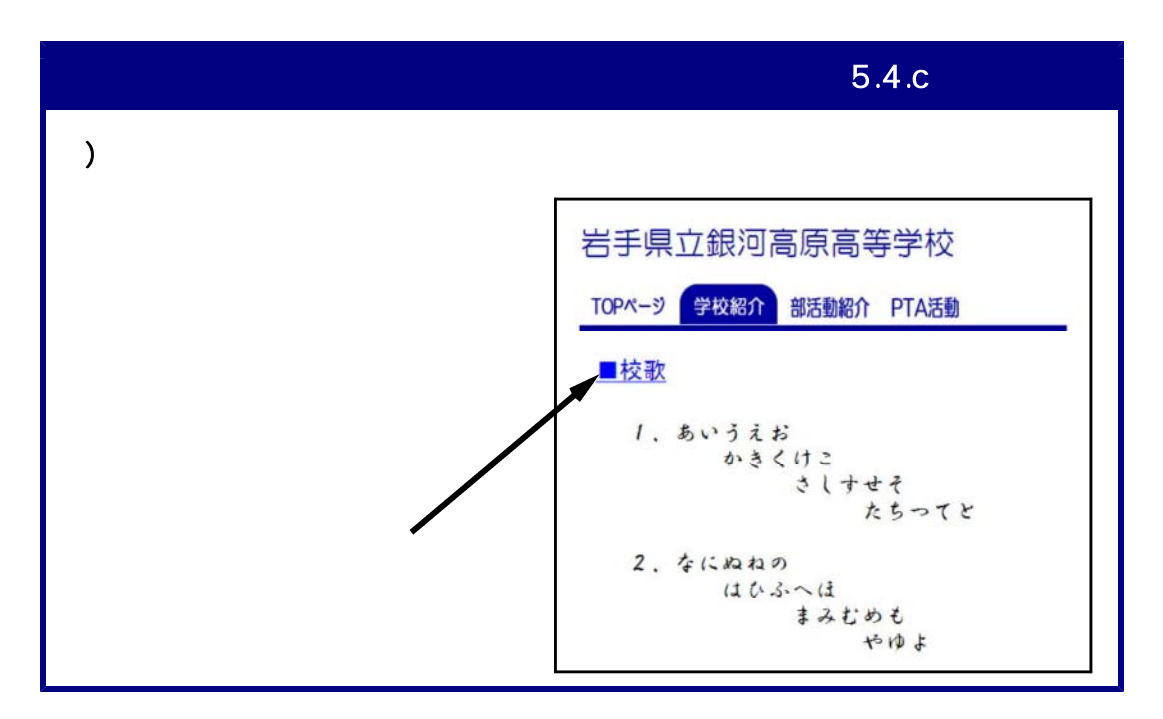

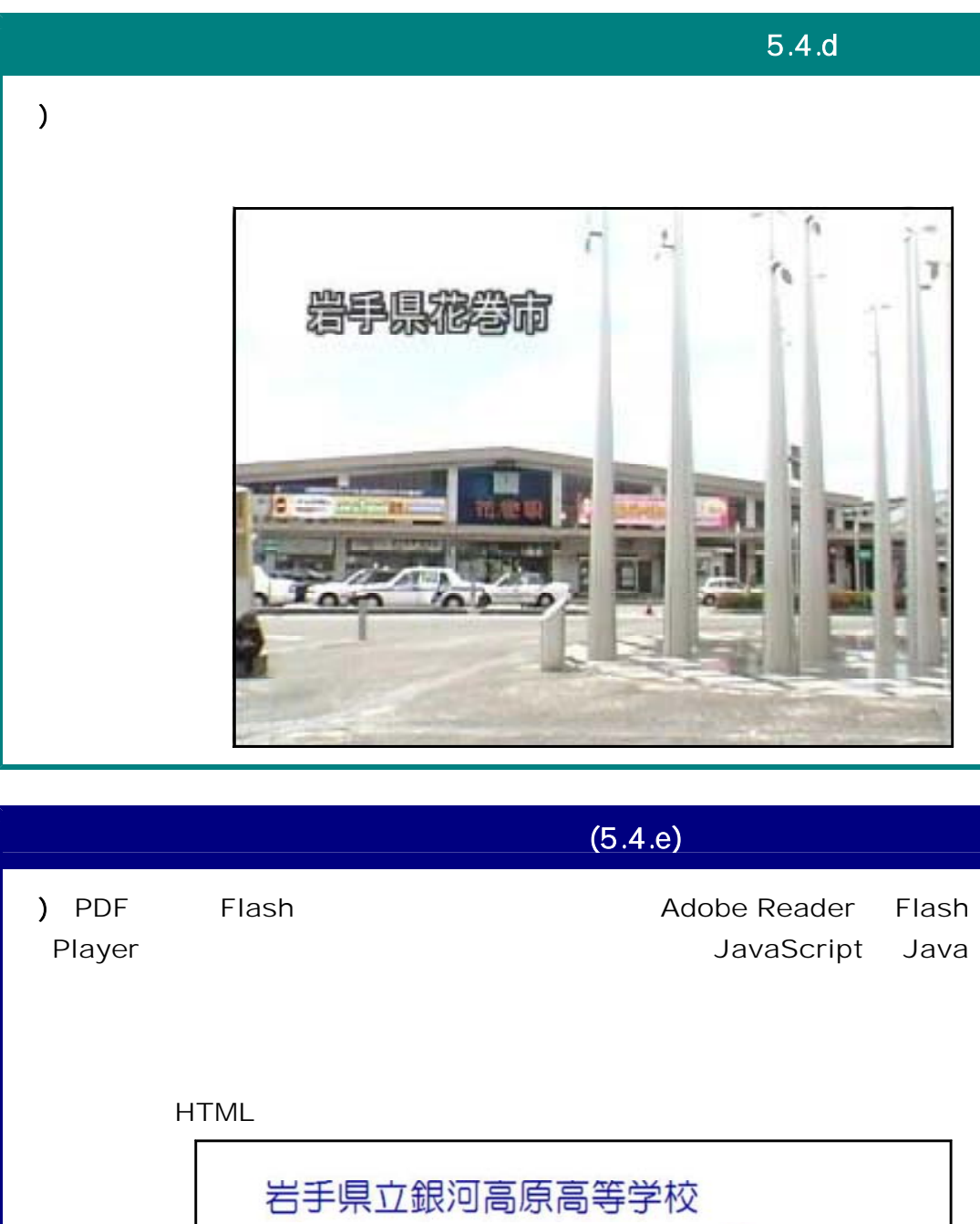

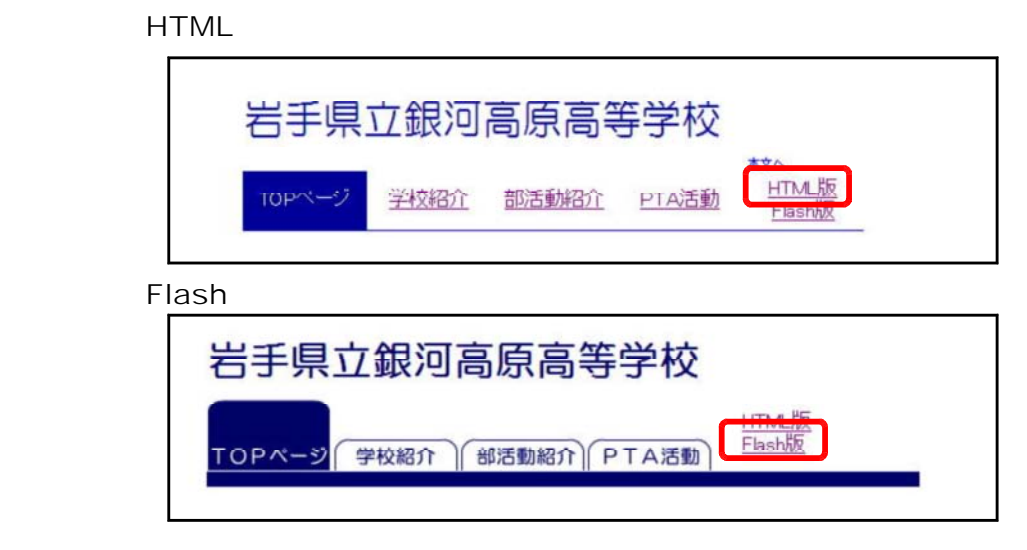

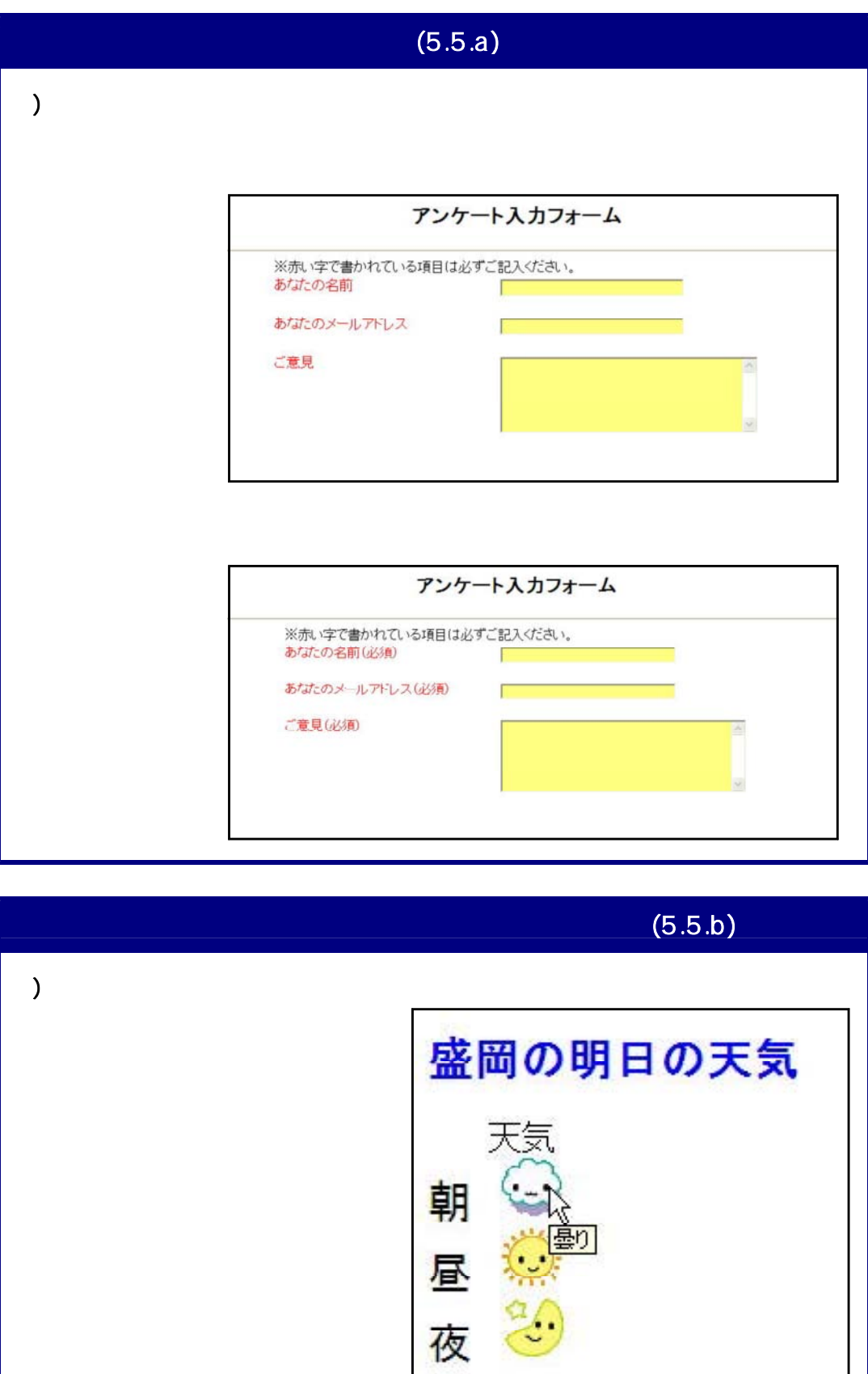

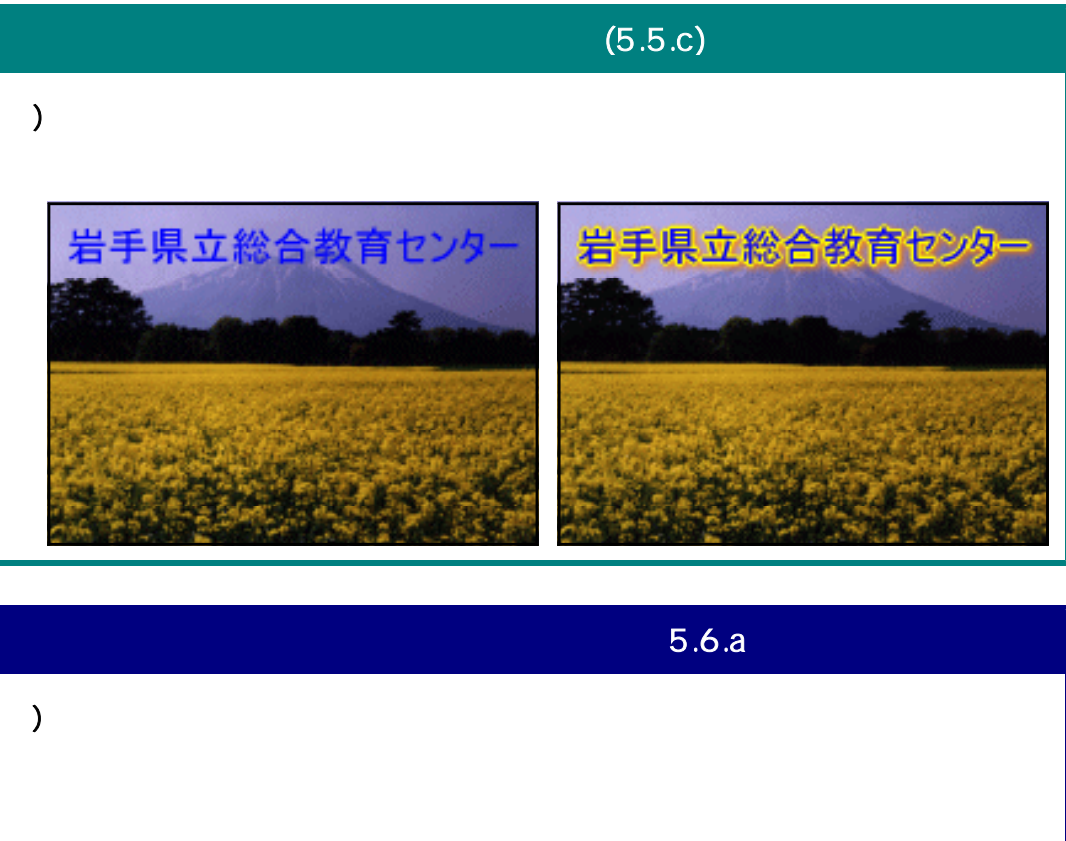

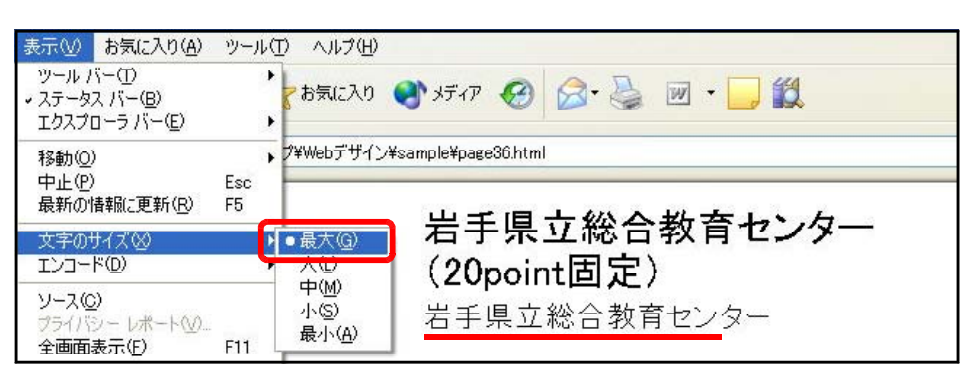

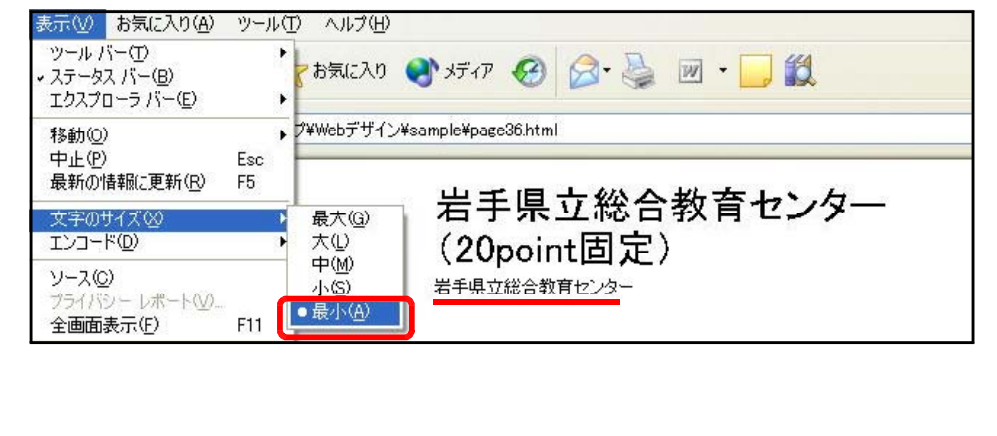

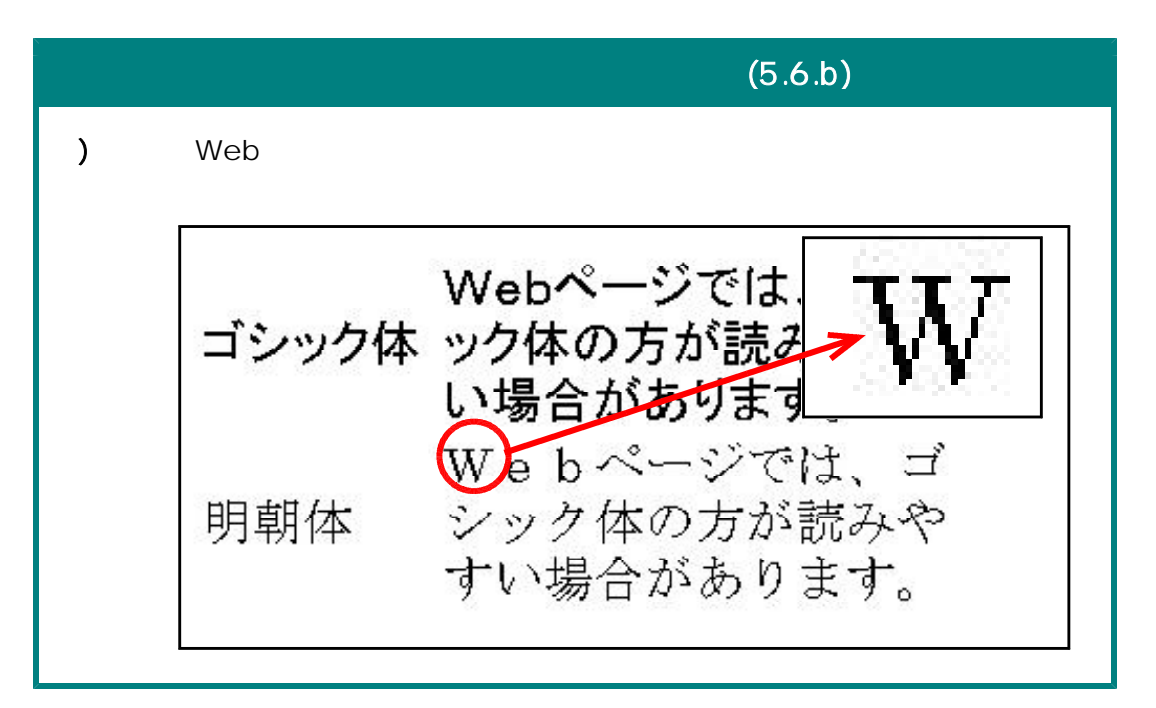

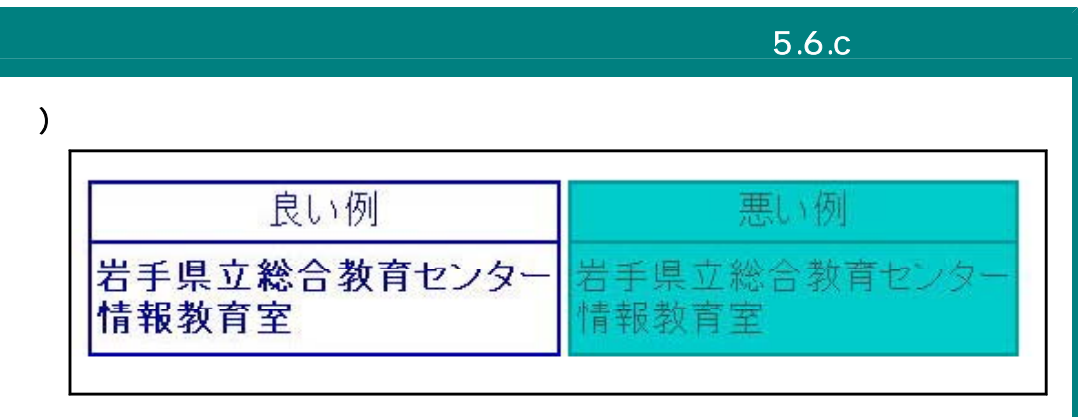

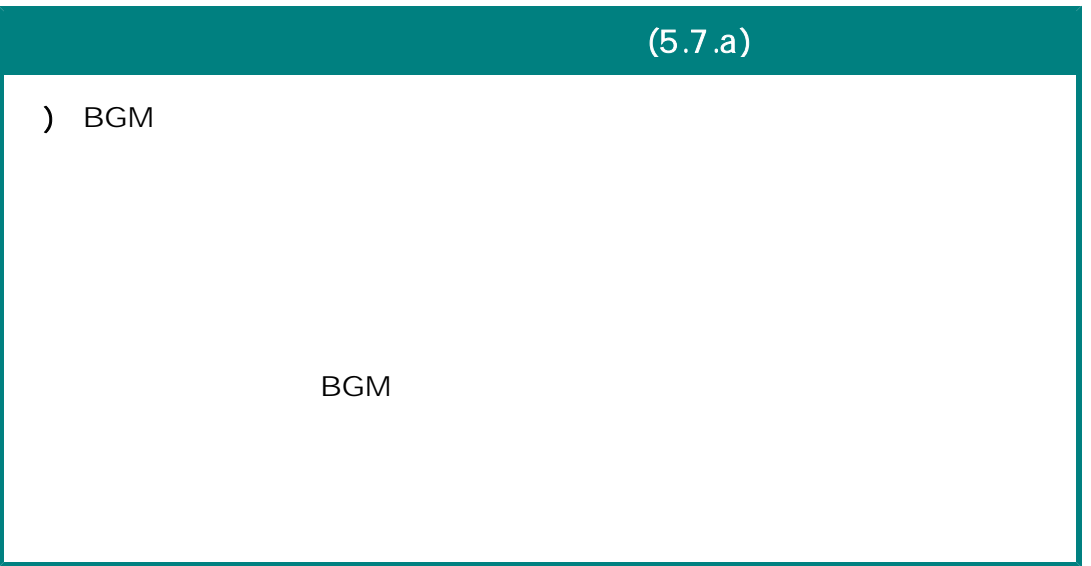

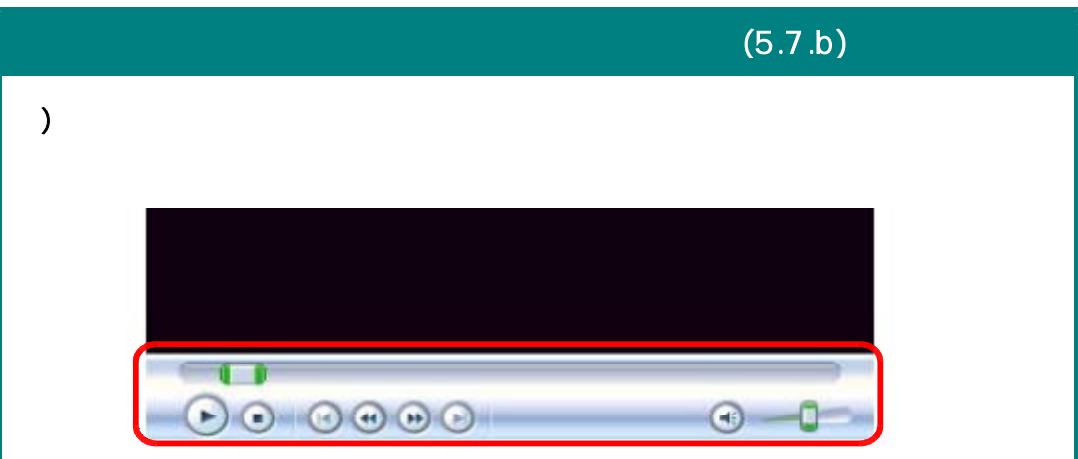

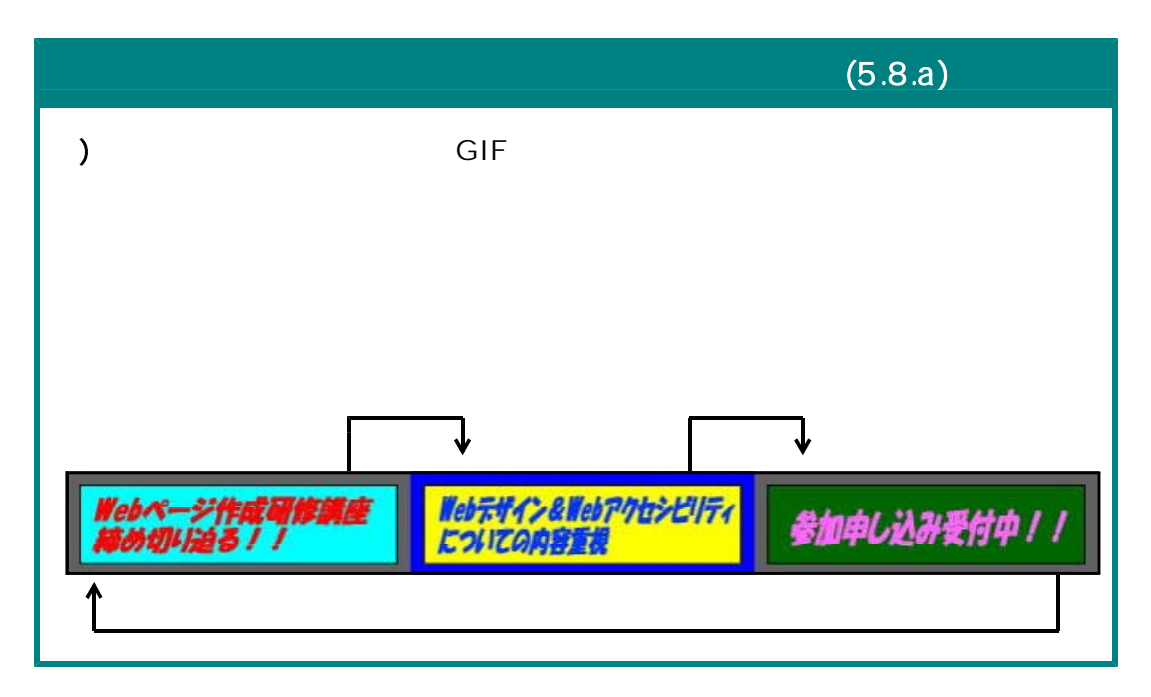

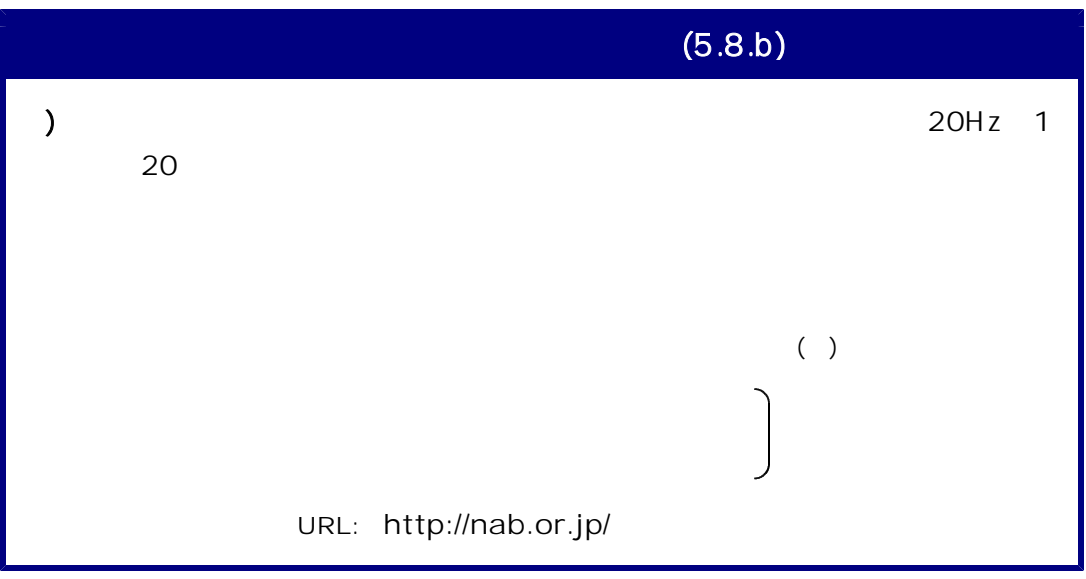

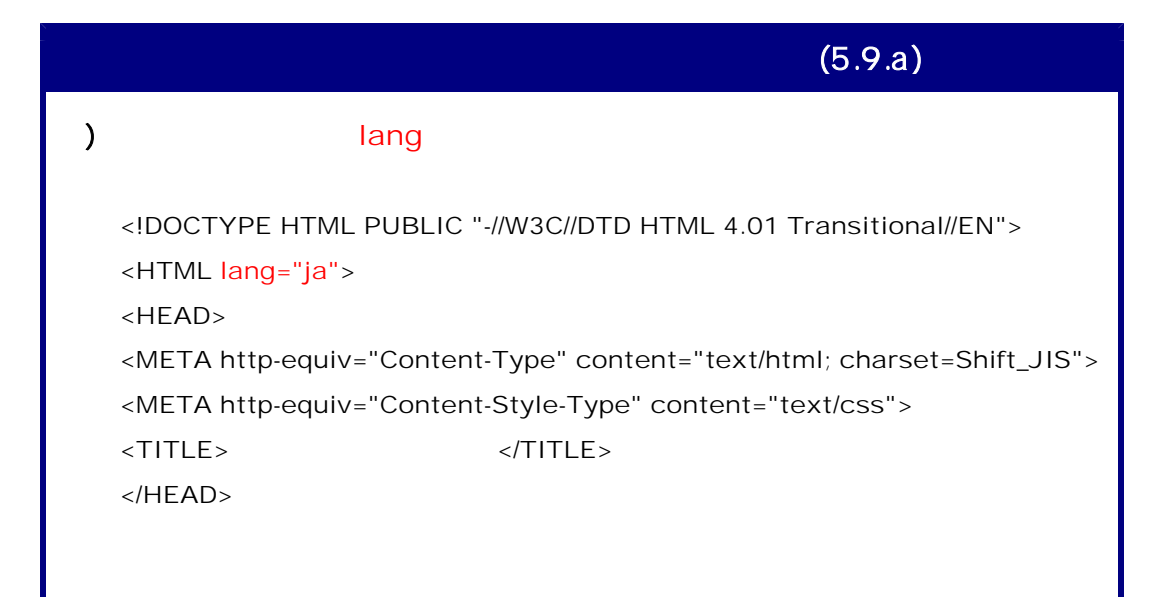

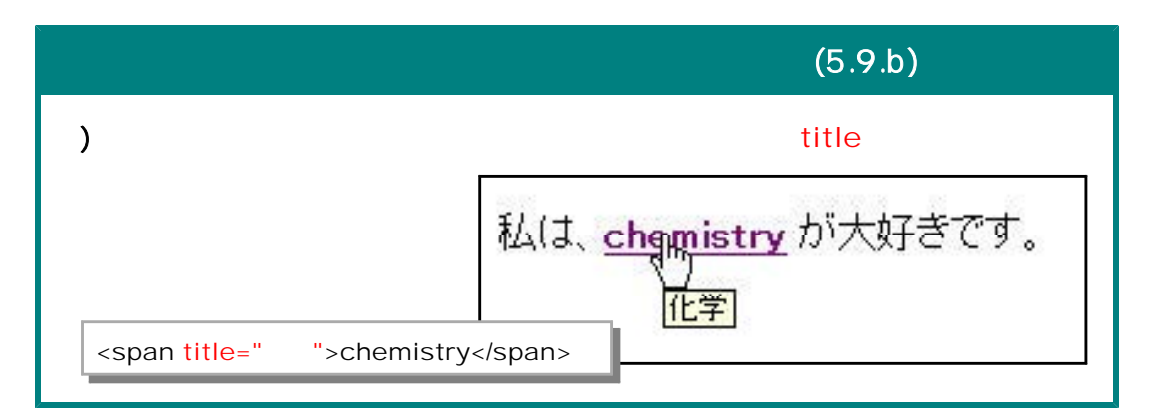

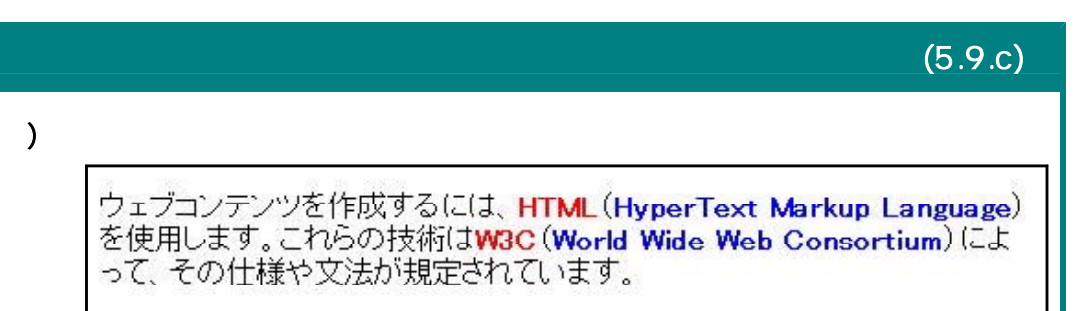

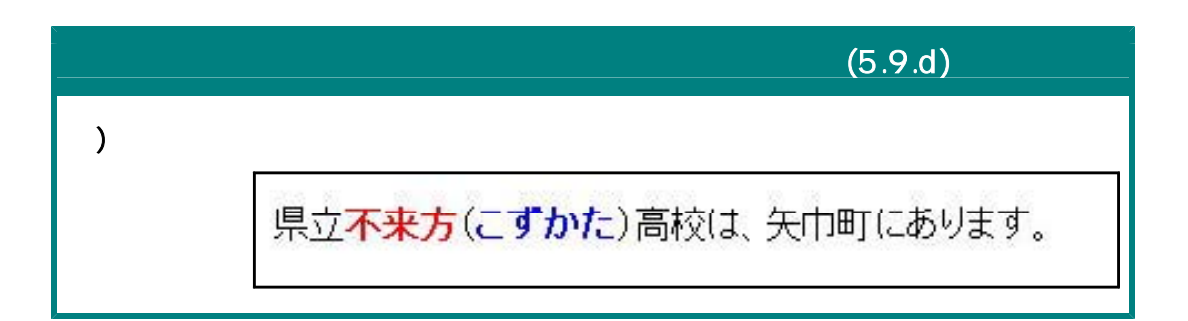

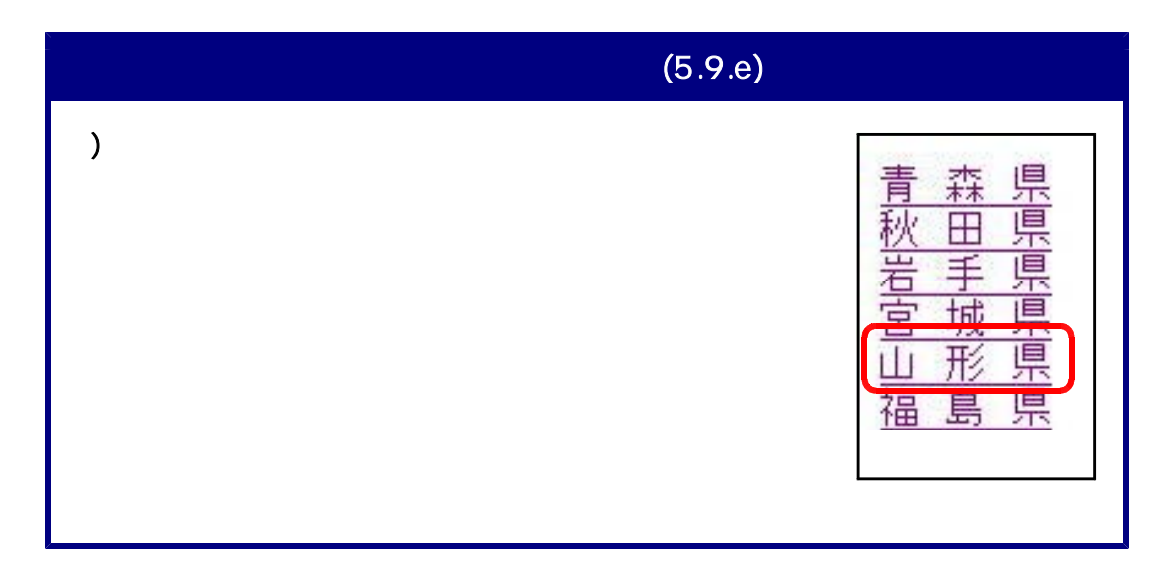

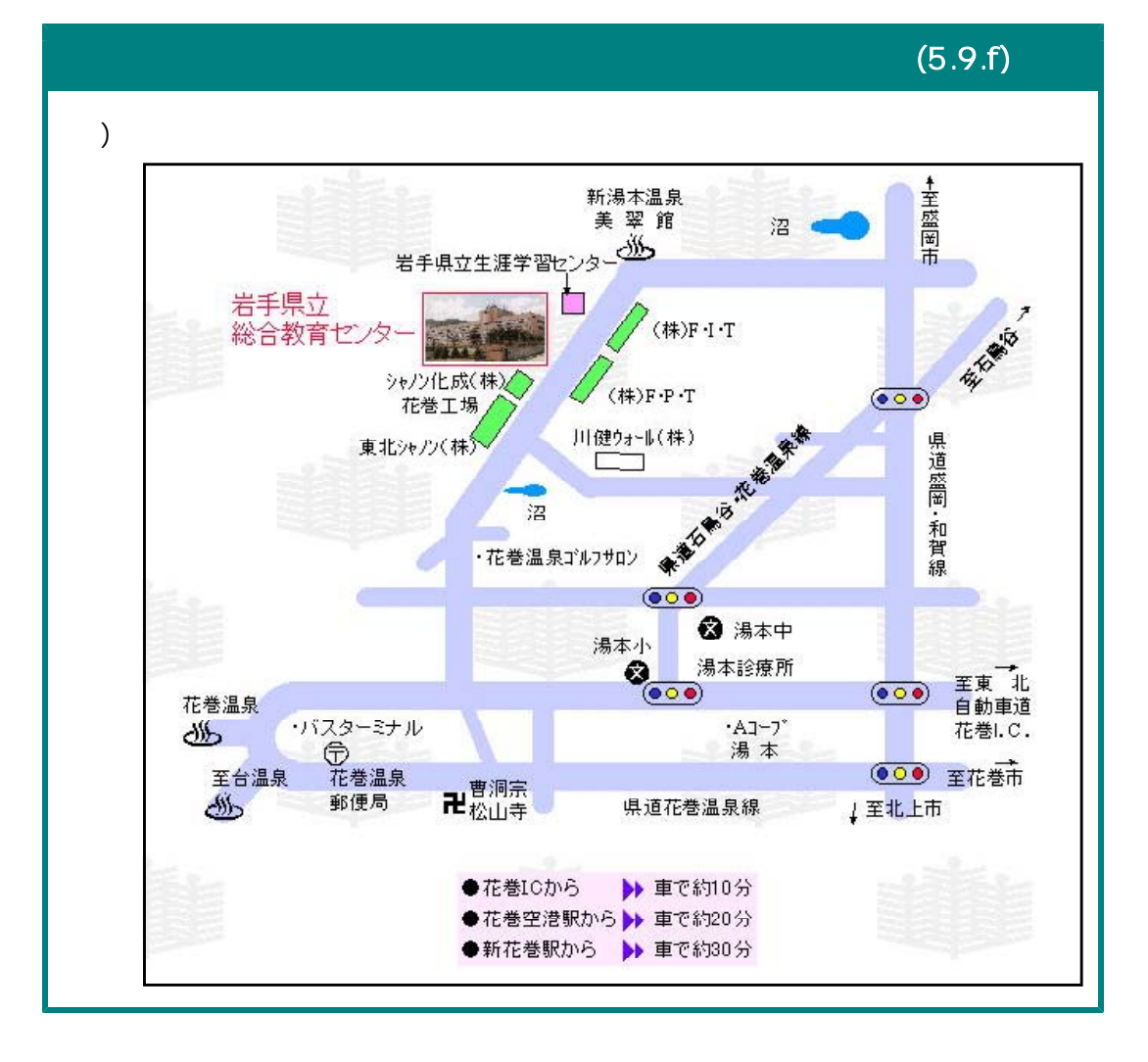

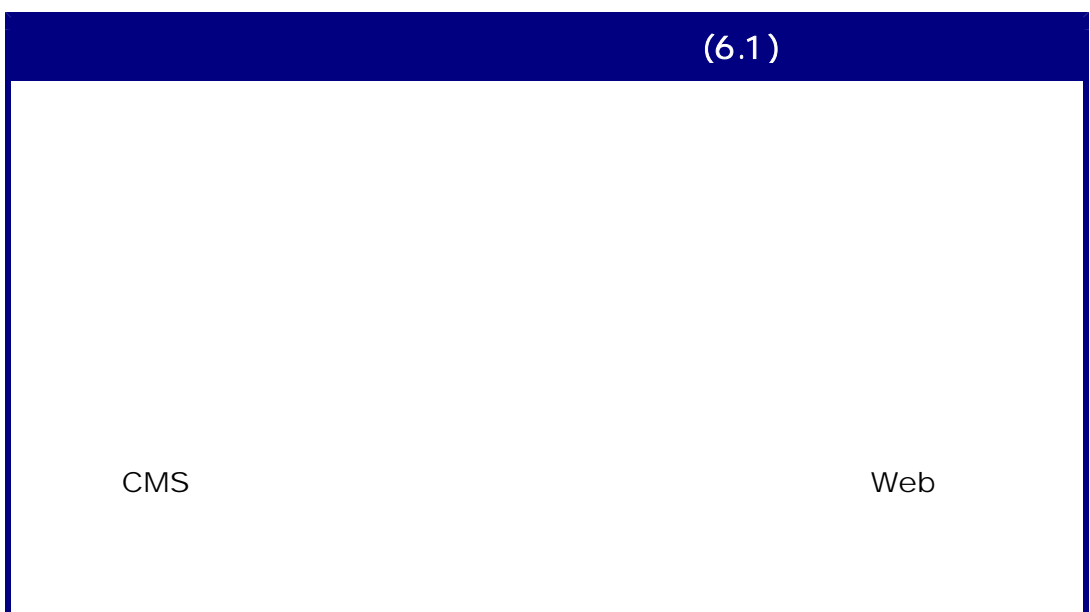

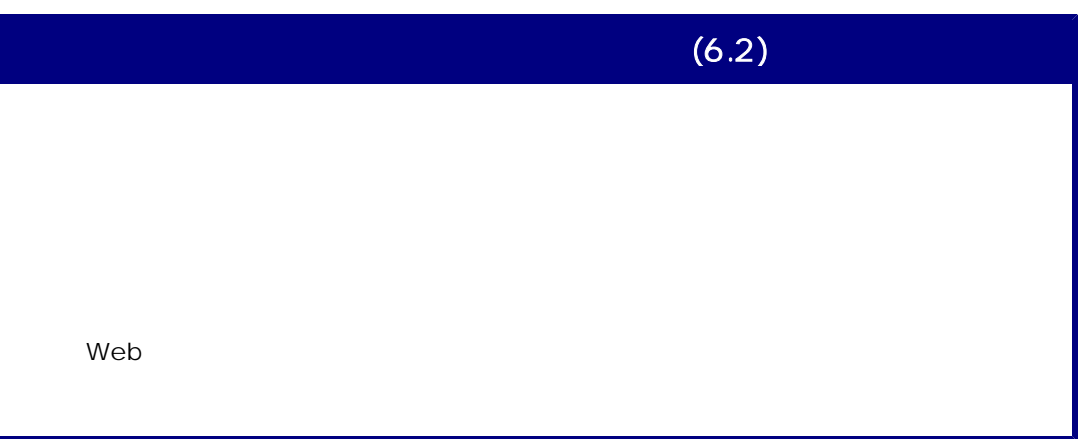

I

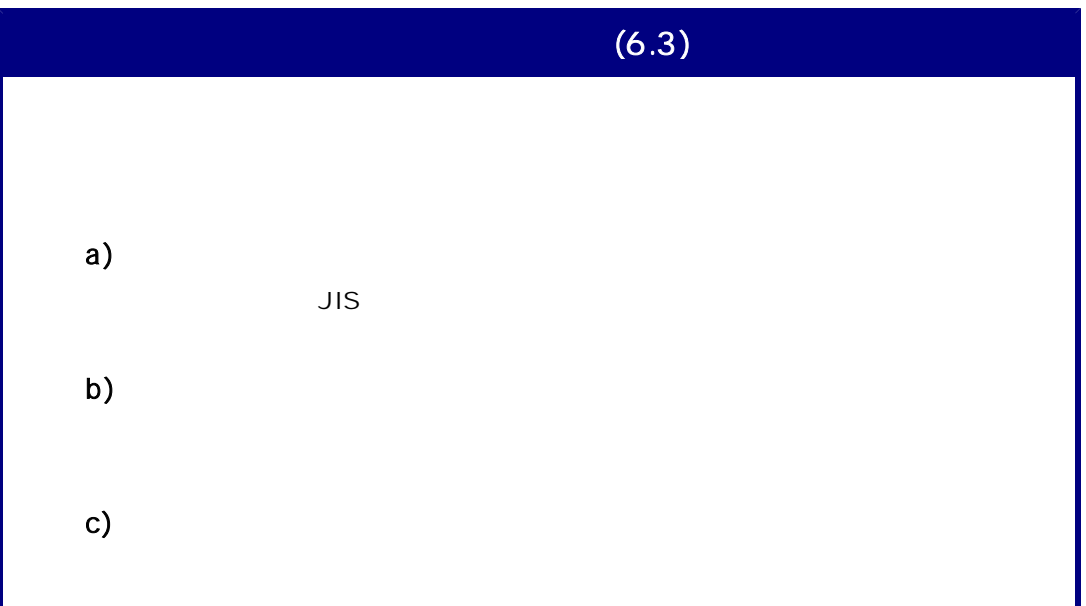

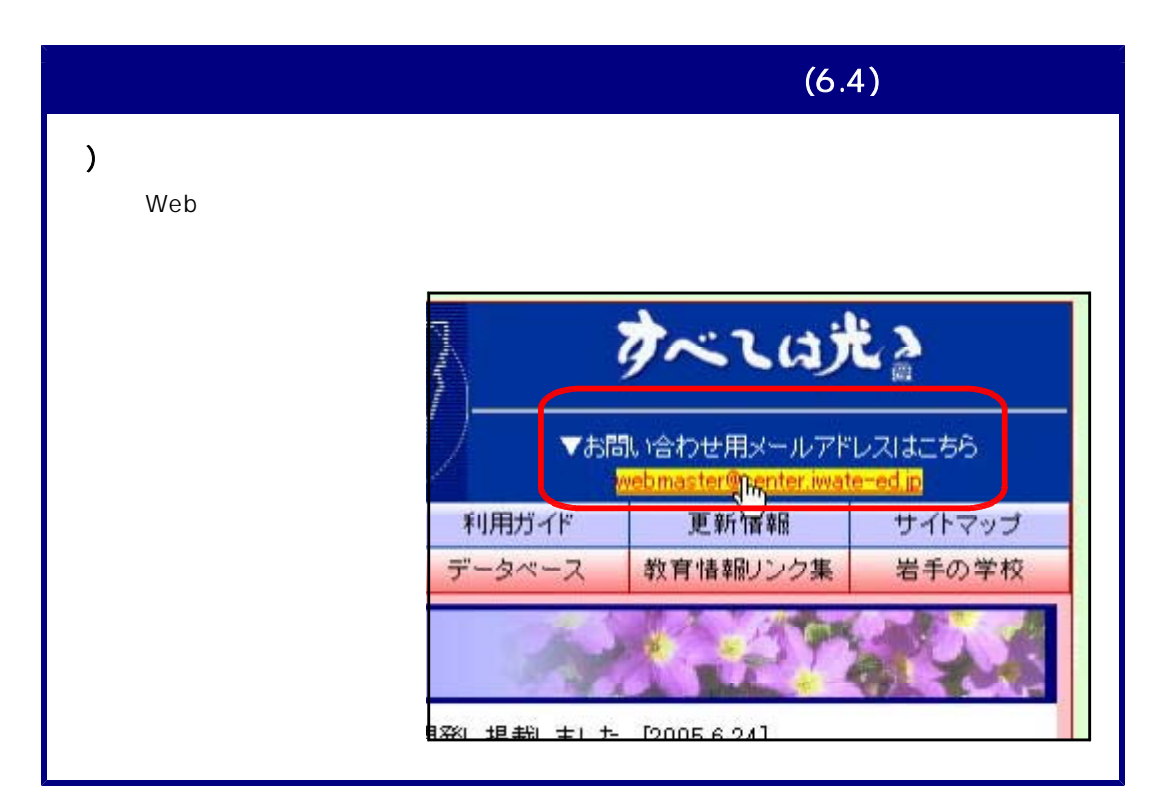

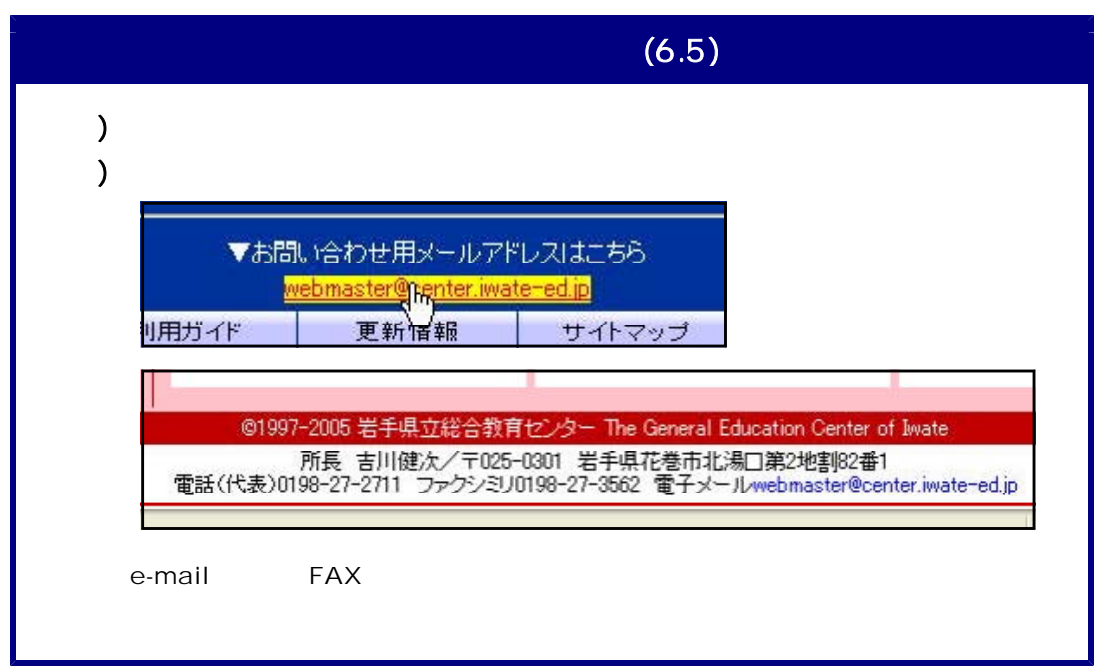

13 ウェブアクセシビリティ確保のための検証方法 13 ウェブアクセシビリティ確保のための検証方法  $\mathsf{Web}$   $\blacksquare$  $\mathsf{Web}$   $\blacksquare$ アクセシビリティチェック × タグ名<br>TTLE - 記述<br>\*\* ページ タイトルがありません \*\* 属性 --修正  $\overline{OK}$ キャンセル へルプ田

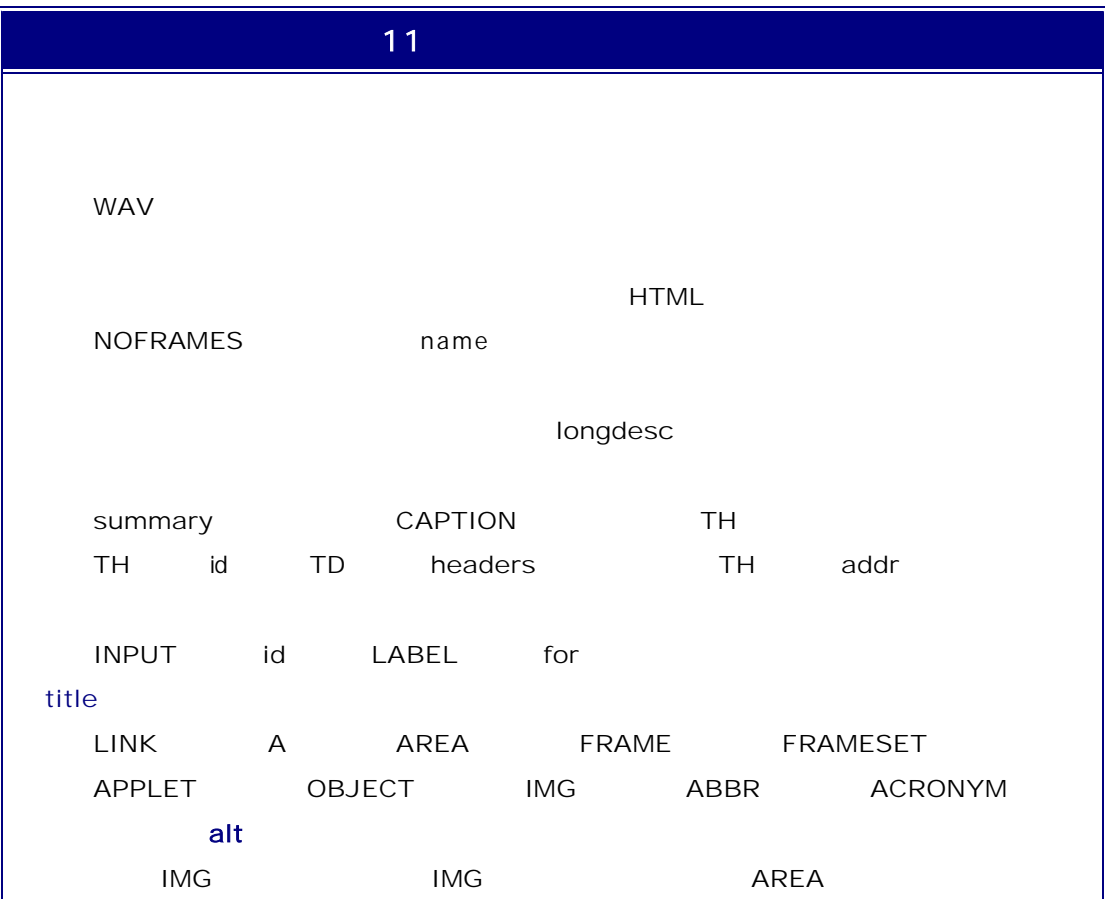

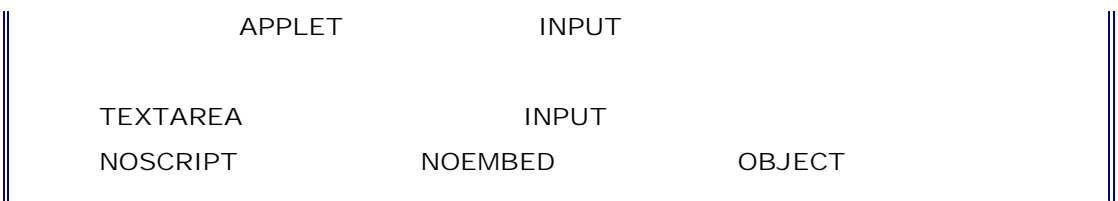

#### **Fujitsu Accessibility Assistance** http://design.fujitsu.com/jp/universal/assistance/ Web WebInspector ColorSelector ColorDoctor WebInspector  $x \rightarrow x$ 8-8-8-04  $8.870$ **FU<sub>IT SU</sub>THER PROTECTION IN THE UPON** FUJITSU PRODUCED IN INTERNATIONAL INTERNATIONAL INTERNATIONAL INTERNATIONAL INTERNATIONAL INTERNATIONAL INTERNATIONAL INTERNATIONAL INTERNATIONAL INTERNATIONAL INTERNATIONAL INTERNATIONAL INTERNATIONAL INTERNATIONAL INTE WebInspector Web **Fujitsu Accessibility Assistance** 92852<br>Websiedar<br>CaloCelerar HTML CSS CS **CD** deceni<br>concern and<br>Enablement **Rayse O**Good 2-122 302 32 2007年9月28日<br>WebInspector 6.1. ColorSelector 6.1. ColorDo<br>応勤を公開しました。 2007-241 Salla ( - Gebriedente 5.1, Gebr<br/>Doctor 2.1 Windows Visität)<br> - George Control ( - Gebriedente 5.1, Gebr<br/>Doctor 2.1 Windows Visität)<br> - George Control ( - George Control - Control ( - Control - Control - C ctor 2.1 Windows Vista®Å HTML **Parties 124.000 BWM MANAGEMENT** 9月28日から加州18日までCWebinspector 6.1とColorSelector 6.1をダウン<br>ロードエクカヘ 86)<br>- <u>William Schoolen</u><br>- Fabil 991 2014 から相手13日 までにWebinspectorを決定OotorSelectorを活動ラウン<br>内に対称したことが<br>またのは、ここのMessagedon 5 12:0000944005 1に202プロ上の不満合格をおここ。<br>正直の結果、<br>用の結果、  $1.6 - 170 - 1.4.196$ **WebInspector** - Ix П チェック対象 ⊙ファイルワォル  $O <sub>URL</sub>$ 参照... · n力証要 - Microsoft Interne 編集(E) 表示(V) お知に入り(B) ツール(I) ヘルプ(B) HIVEY O BBO Den grama esta e BBB **Ca**re 2) CWDocuments and SettingsVichoUVLocal SettingsVicenter(Aury est6412html)<br>WebInspector Version 4.0 for JIS X8341-3 8341-3 高齢者・障害者等配成設計指針 Ų JIS X 8341-3<br>高齢者・障害者等配慮設計指針 チェック結果 をチェックします) と定義されている項目をチェックします) チェックしたファイル ファイル名 同题数 E HVvodtopVindex.html  $41#$ 指定... ◎チェックしたファイル(1) 手ェック開始  $\overline{\$R}$ 対象 ファイル H¥vodtop¥index.html <del>参照</del>したOSSファイル: なし 結果 |<br>|件数: 問題点が、41件ありました。 問題点概要 **O ET RONDRED LEVERE**  $\frac{1}{\sqrt{2}}$ 6A

## **ColorSelector**

ColorSelector

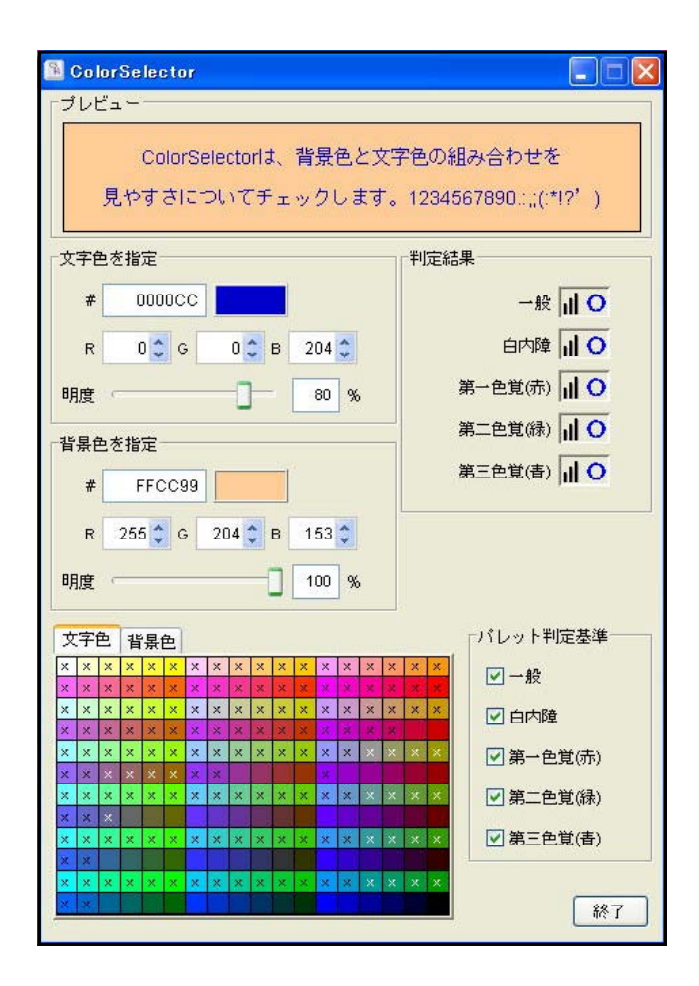

### ColorDoctor

ColorDoctor Web

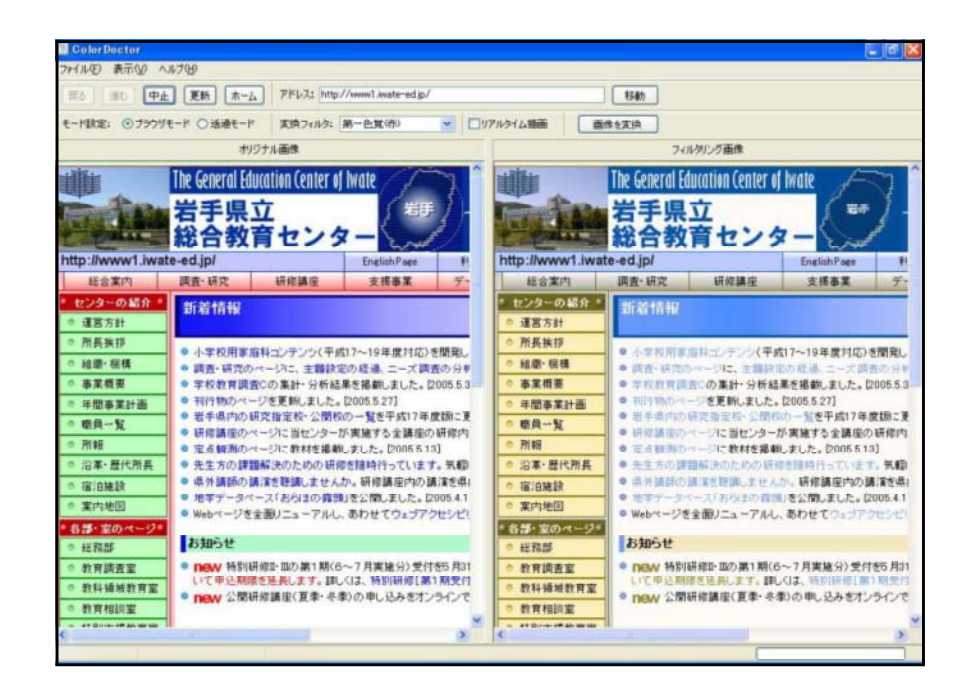

## http://webhelper.aao.ne.jp/index.jsp

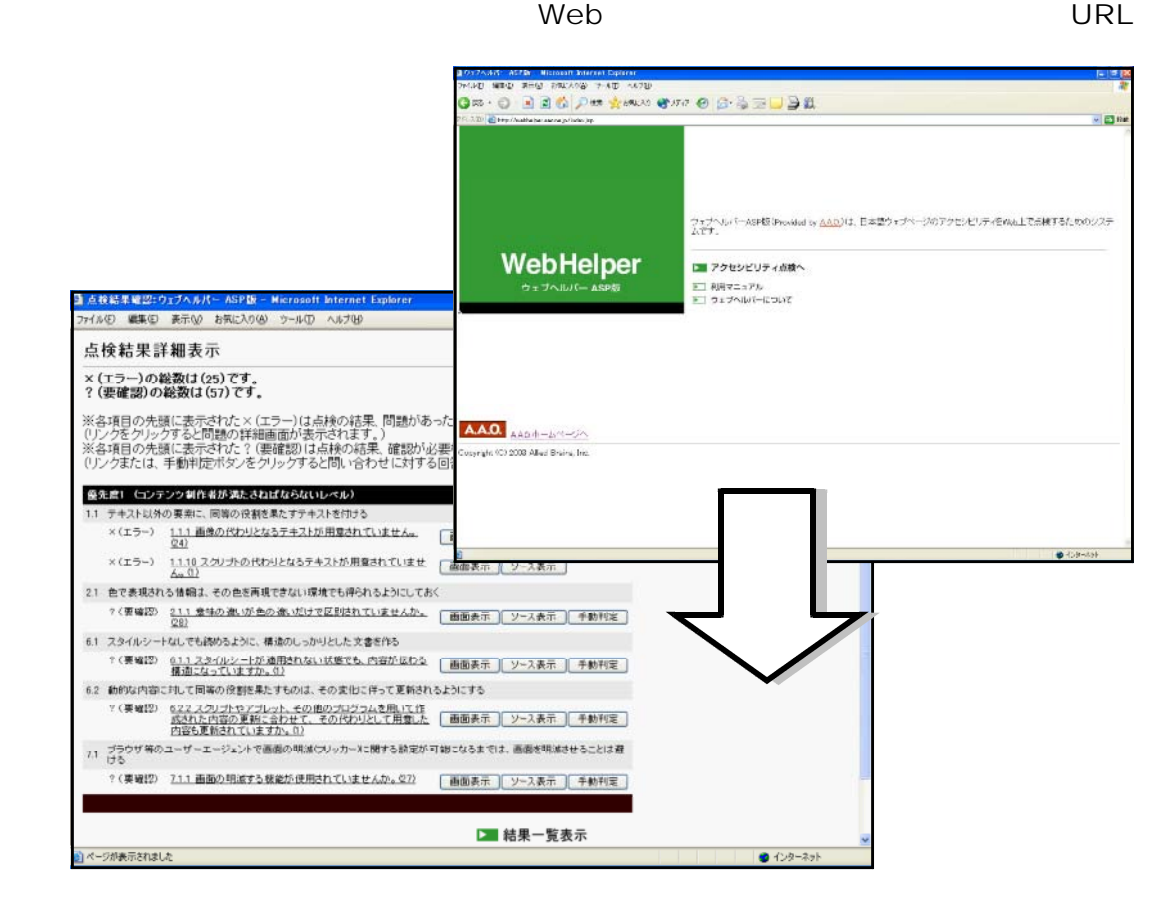

 $Web$ 

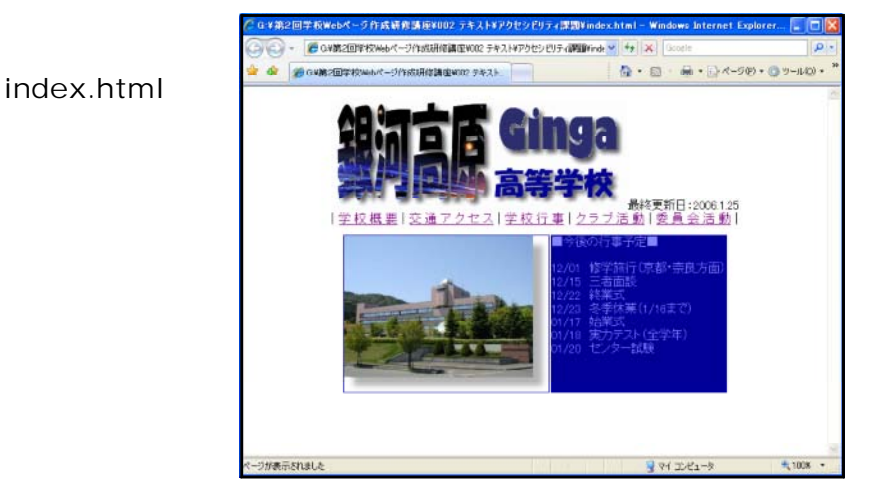

Web

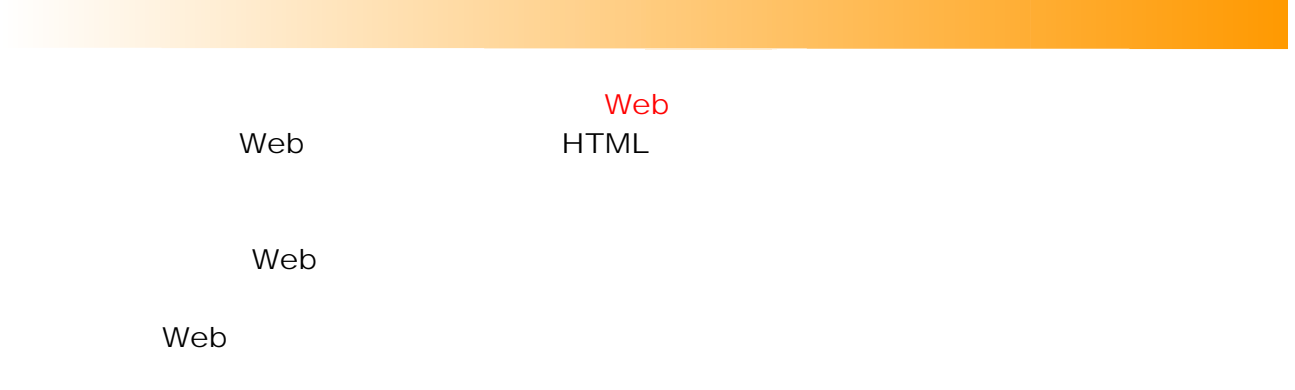

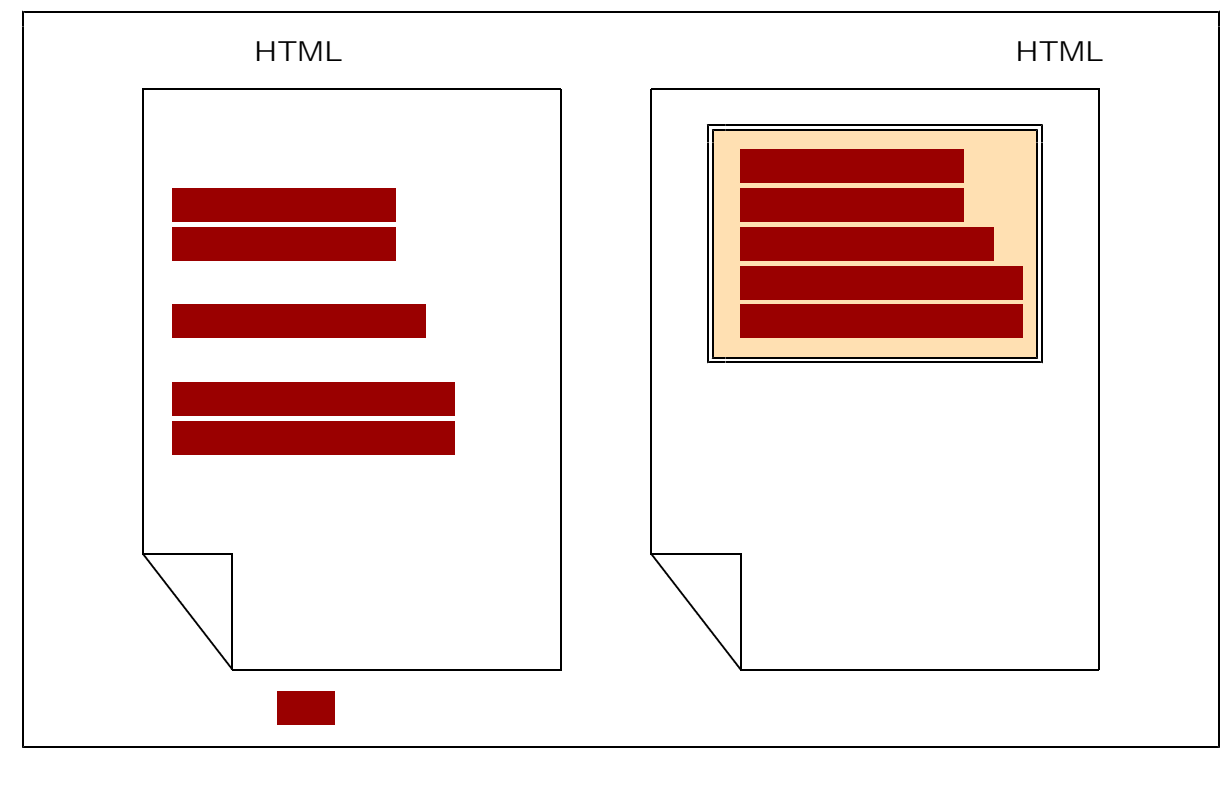

 $Web$ 

 $W3C$ 

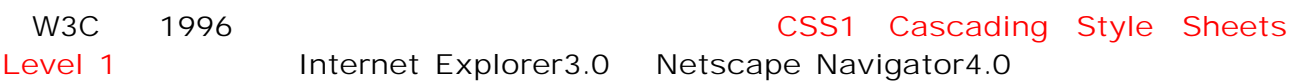

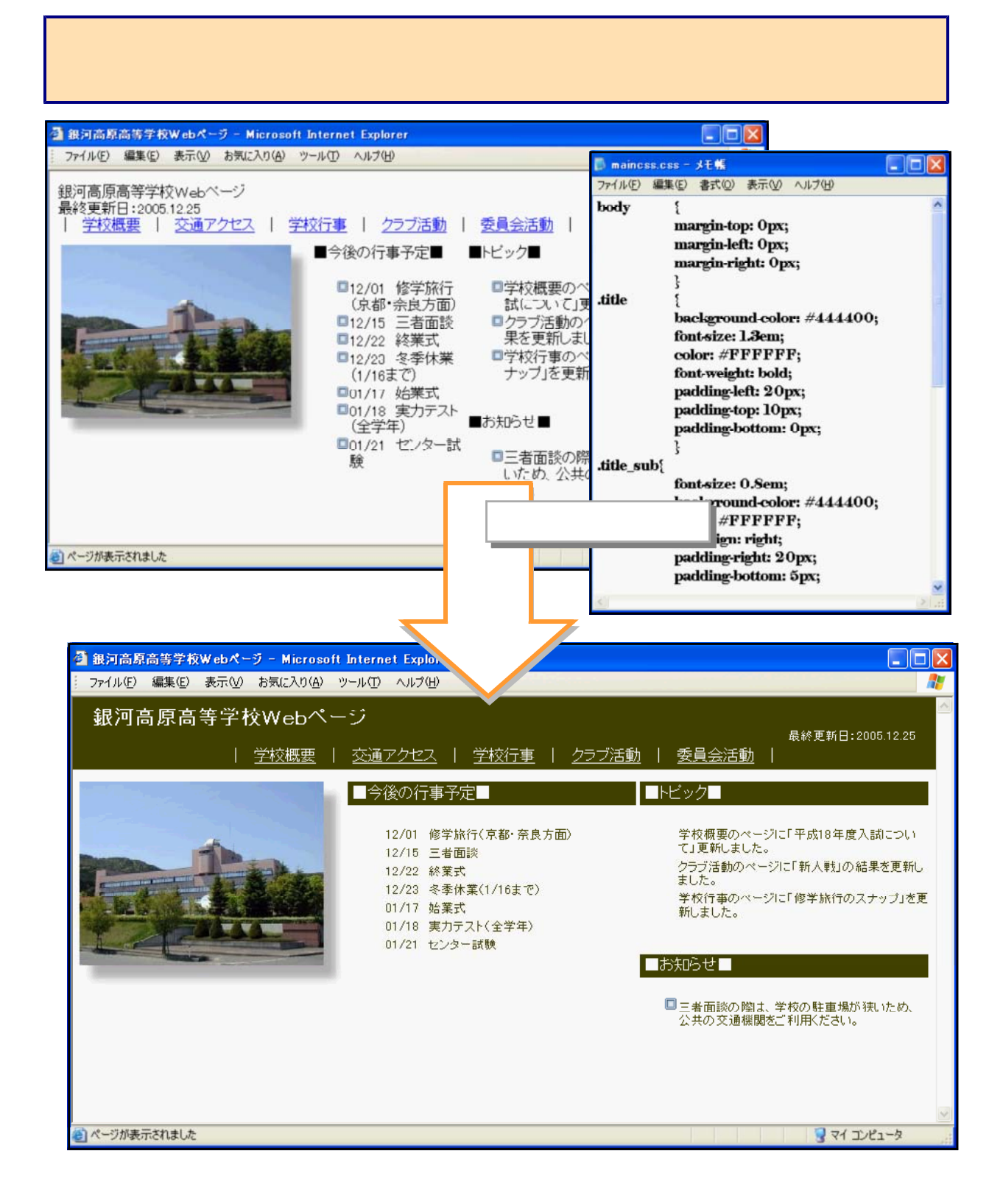

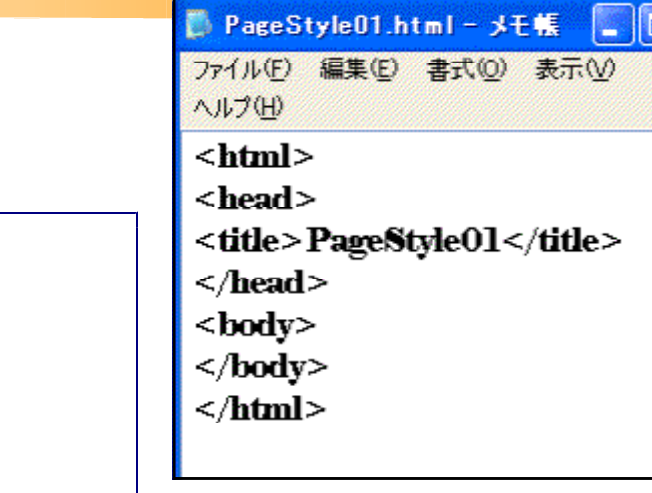

PageStyle01.html ■ PageStyle01.html - メモ帳 ファイル(E) 編集(E) 書式(Q) 表示(V) ヘルプ(H)  $$ <head> <title>PageStyle01</title>  $<$ /head> <body> <br/>body>  $\langle p \rangle$   $\langle p \rangle$ <p>銀河高原高等学校</p> </body>  $\sqrt{\text{body}}$  $<$ /html>

d  $\sim$  1.5  $\,$   $\sim$   $\,$   $\sim$ 

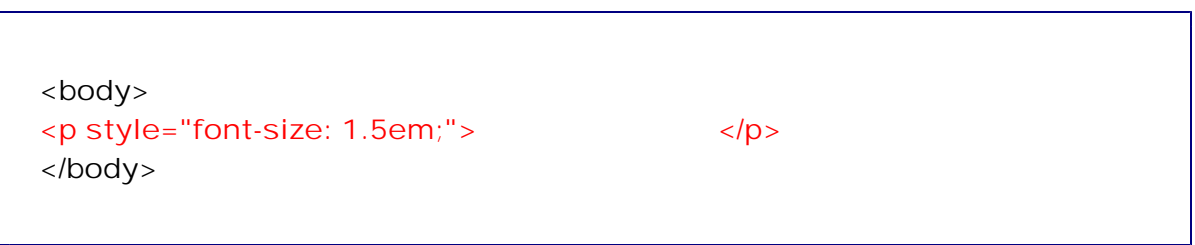

## e PageStyle01.html and the two manufacturers are the 1.5

 $(1)$ 

<html> <head>

</head> <body> </body> </html>

<title>PageStyle01</title>

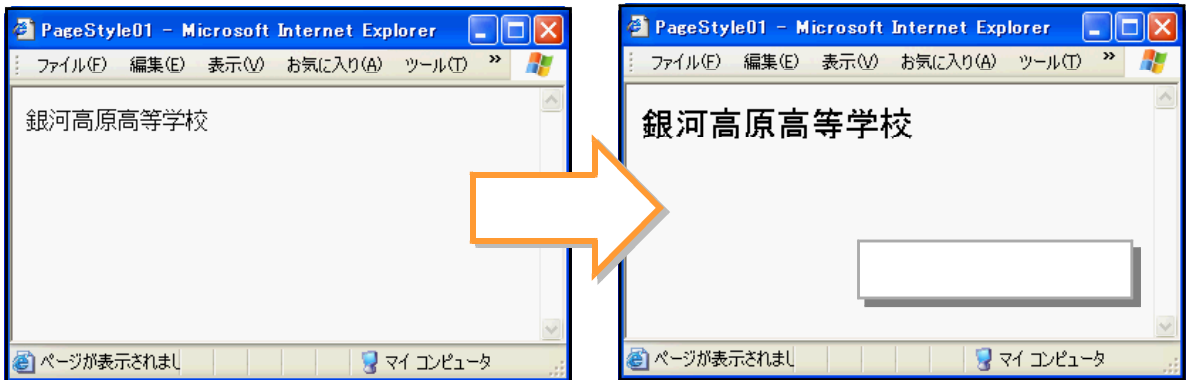

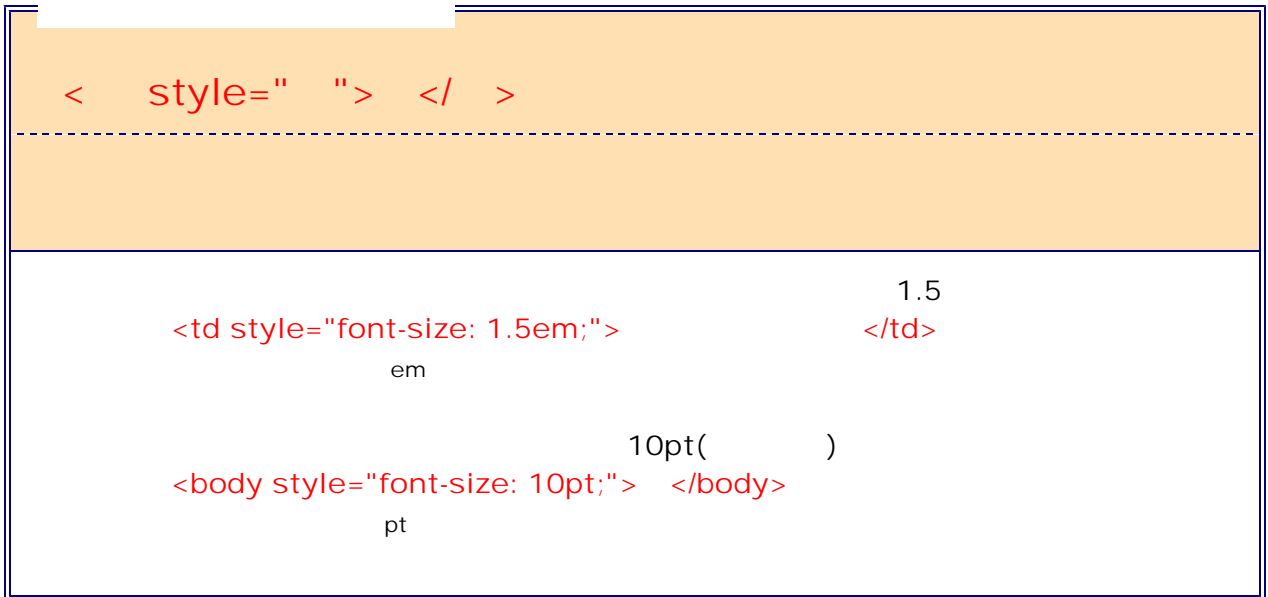

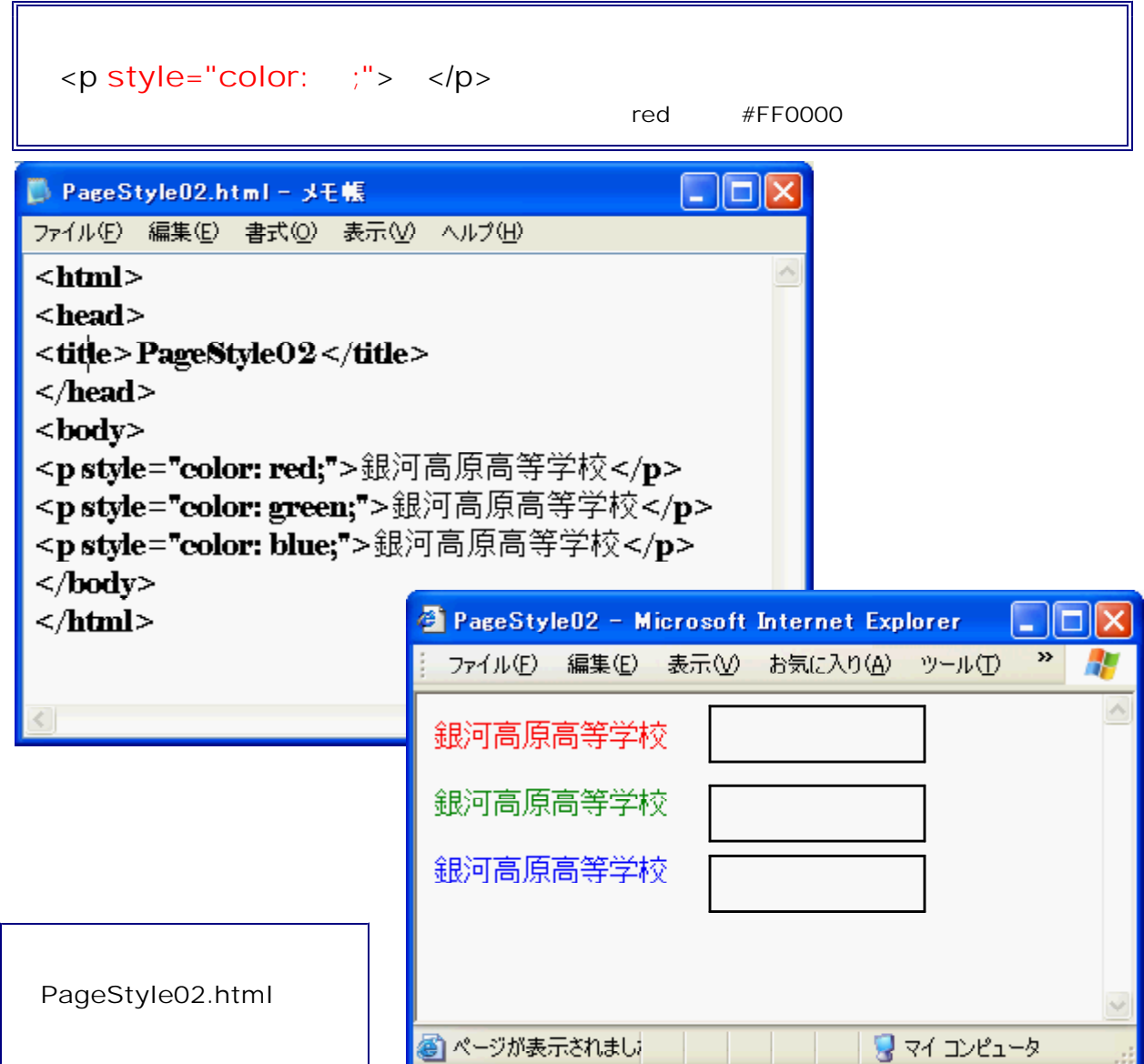

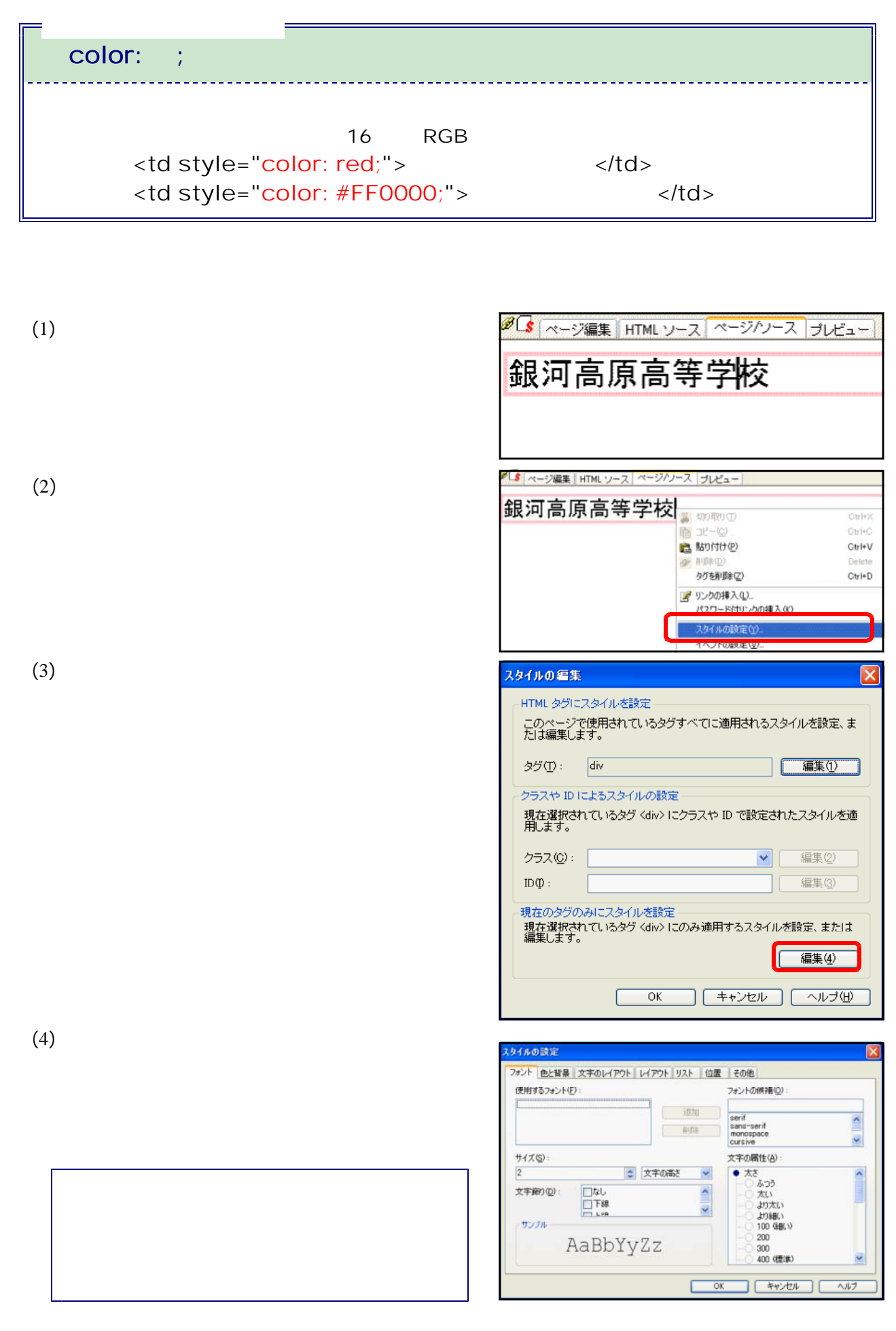

## (2) HTML

## #00FF33

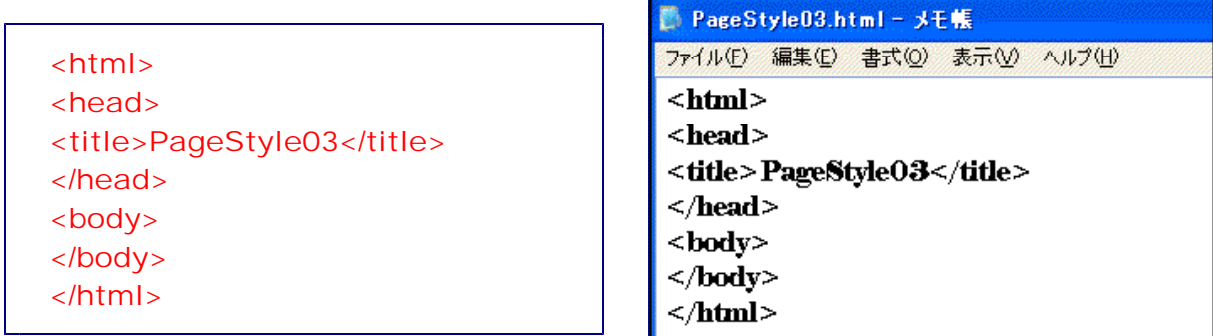

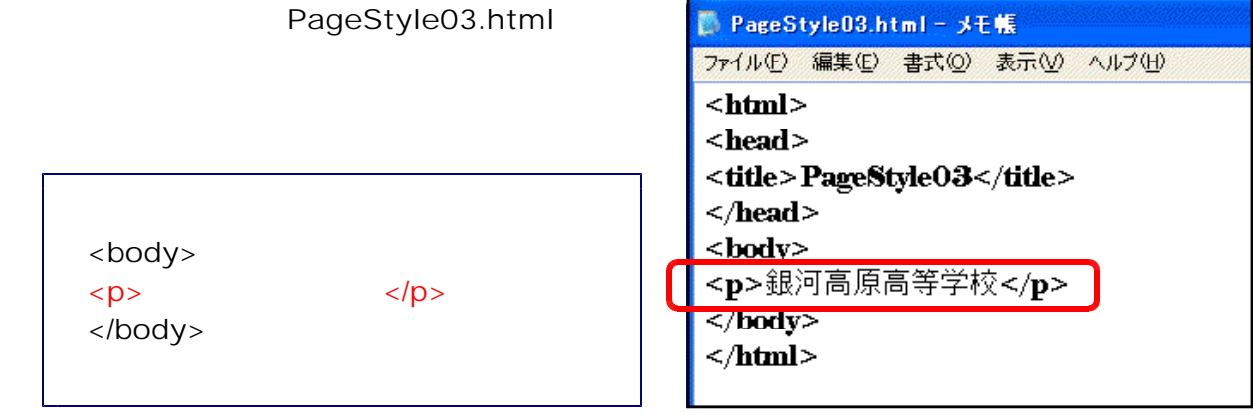

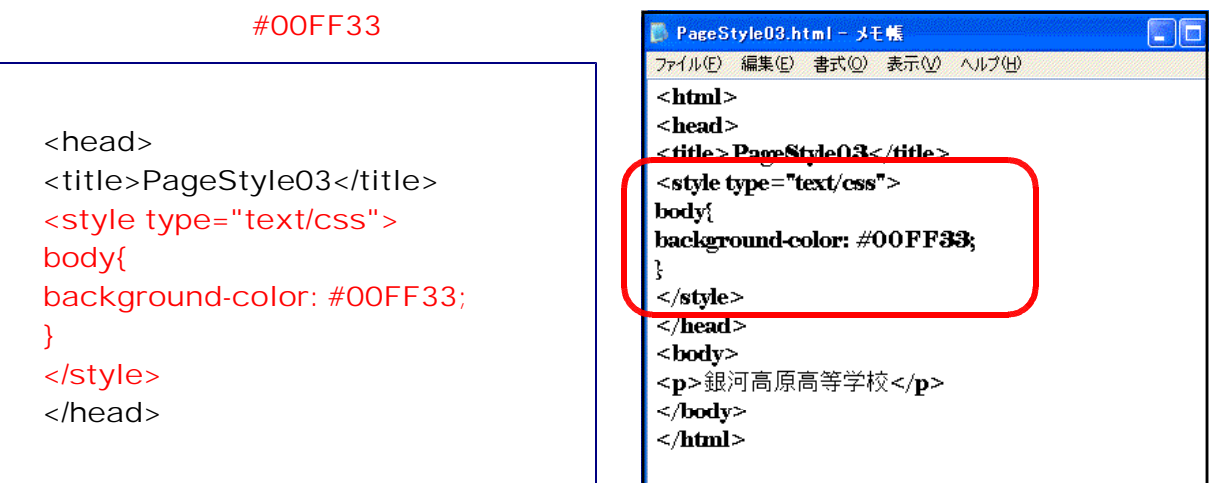

## e PageStyle03.html まちゃくらんなどの行きます。

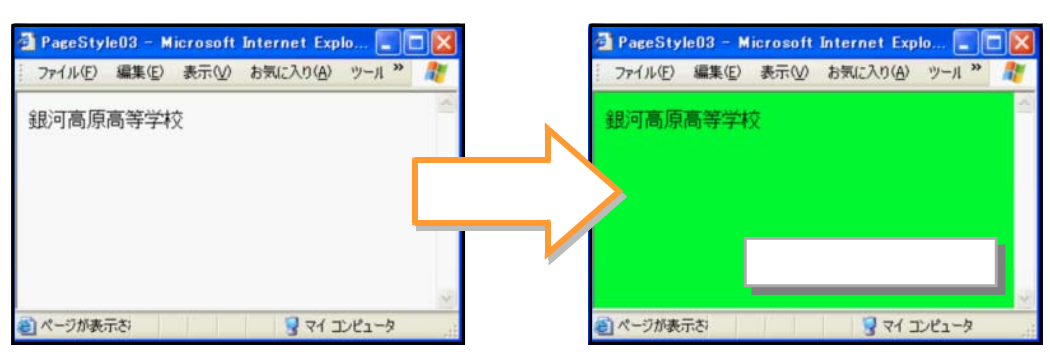

```
<style type="text/css">
body{
background-color: #00FF33;
}
p{
color: #FFFFFF;
font-size: 3em;
}
</style>
```
## g 「PageStyle03.html」をブラウザから開きます。文字の色が白(#FFFFFF)、文字サイ

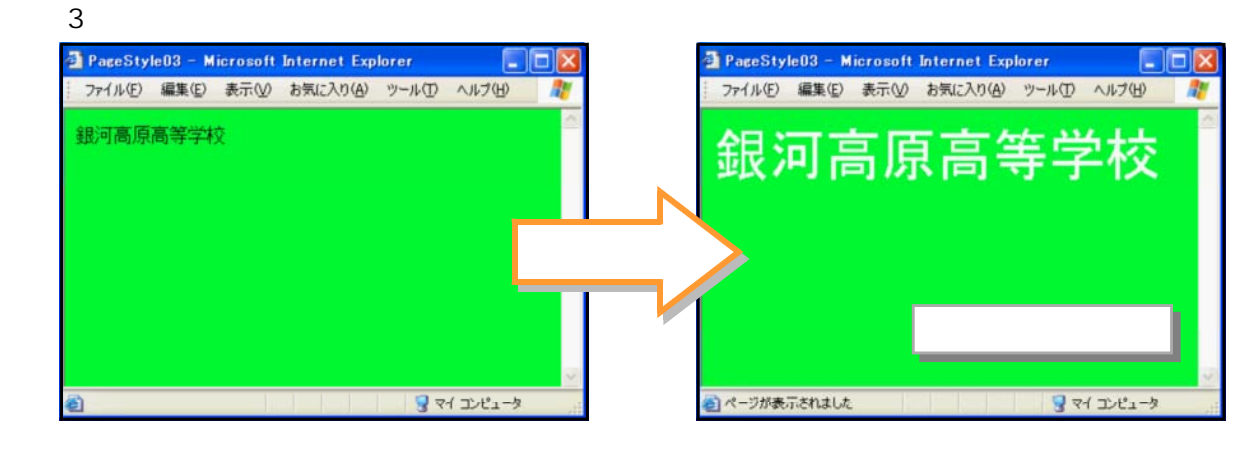

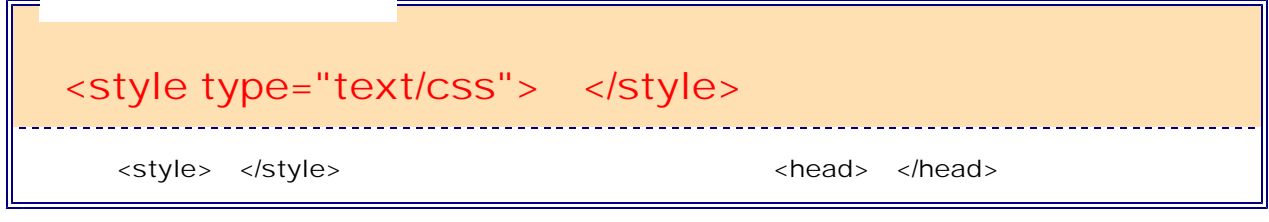

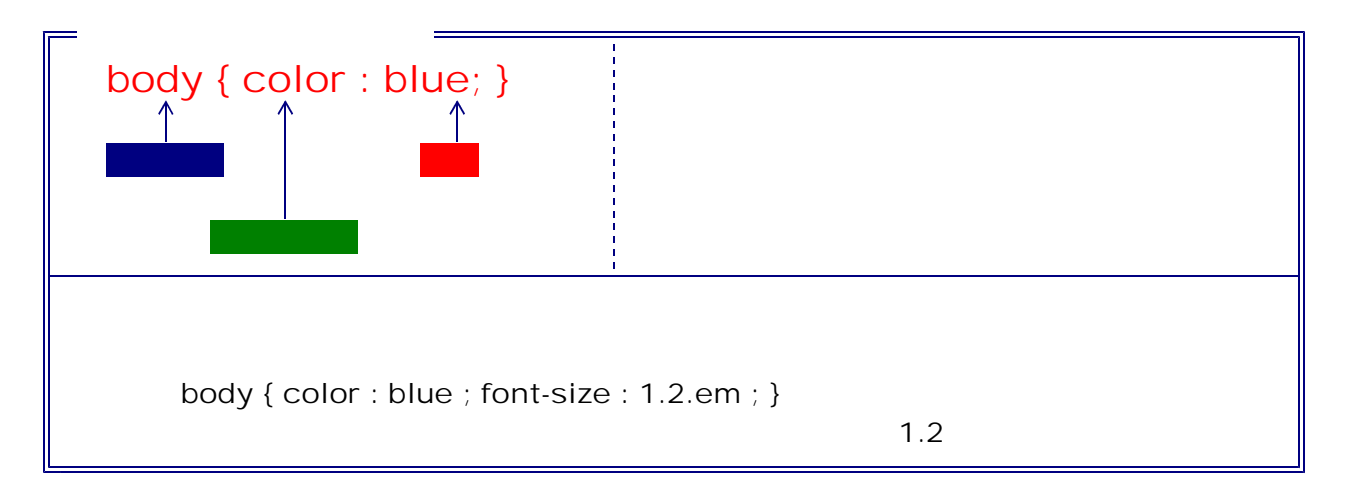

# font-size:  $\cdot$  ;

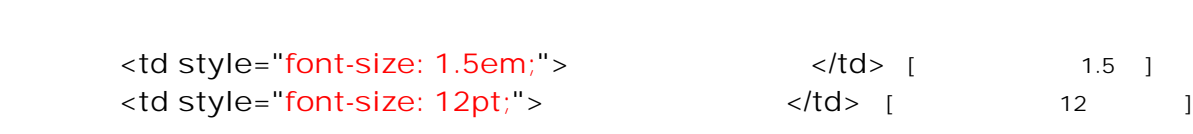

background-color: ;

 $\sim$  16 RGB <body style="background-color: red;"> [Attilian style="background-color: red;"> [

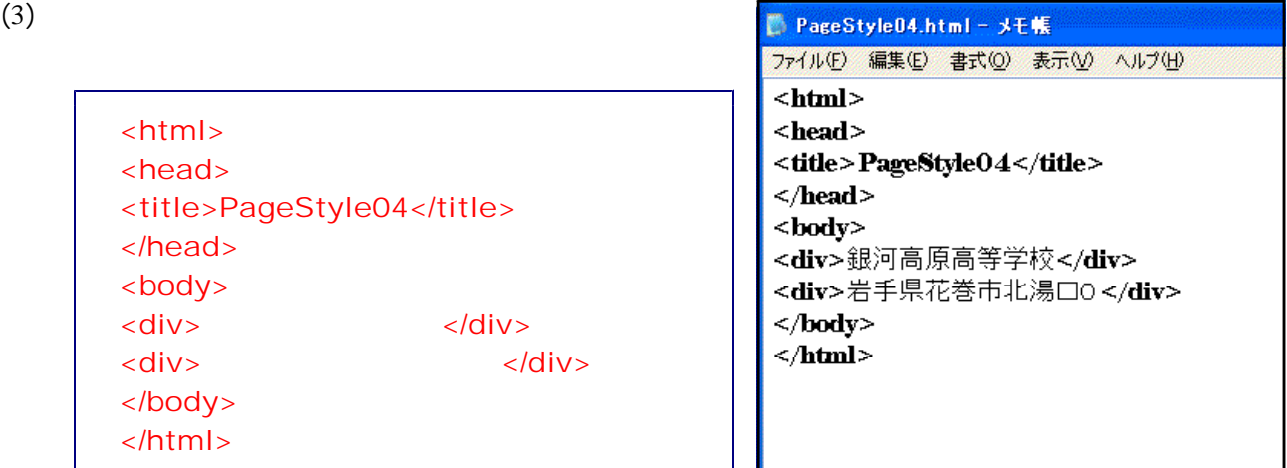

PageStyle04.html

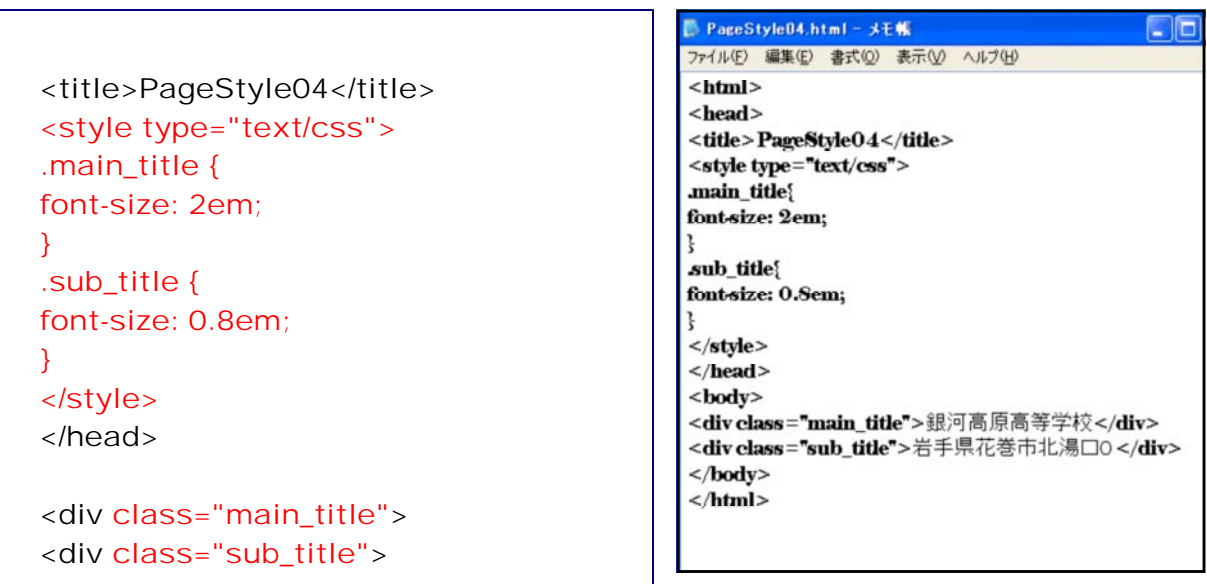

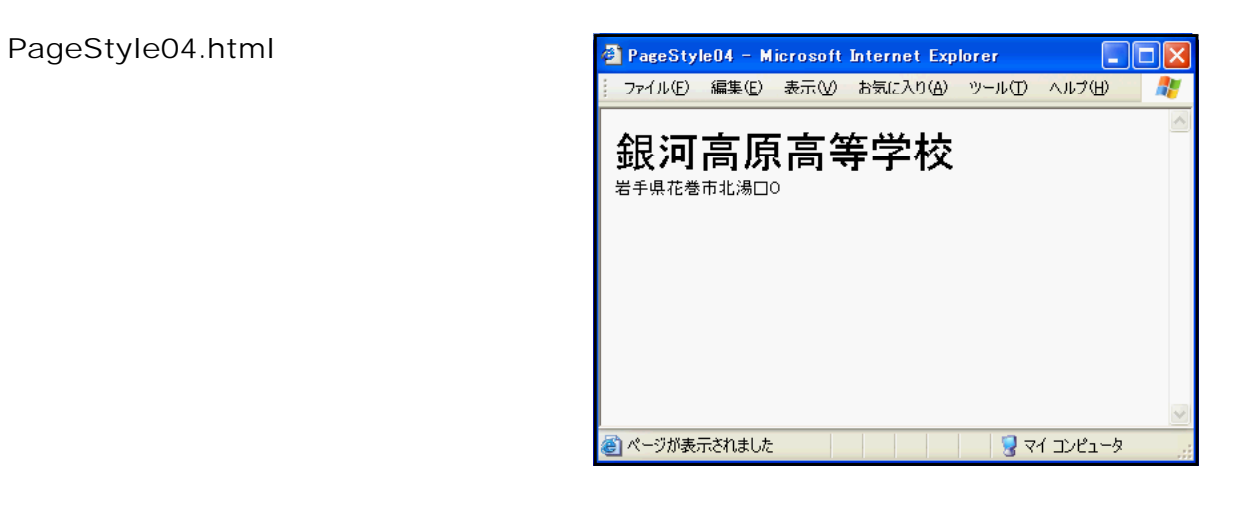

![](_page_40_Picture_136.jpeg)

![](_page_40_Picture_137.jpeg)

style.css

![](_page_41_Picture_153.jpeg)

PageStyle05.html

<html> <head> <title>PageStyle05</title> <link rel="stylesheet" href="style.css" type="text/css"> </head> <body> <div class="main\_title">
</a> <div class="sub\_title"> 0</div> </body> </html>

PageStyle05-01.html

```
<html>
<head>
<title>PageStyle05-01</title>
<link rel="stylesheet" href="style.css" type="text/css">
</head>
<body>
<div class="main_title">
</div>
</body>
</html>
```
![](_page_42_Picture_48.jpeg)

![](_page_42_Figure_3.jpeg)

### <memo>

----------------

(**1**) スタイルシートのボックスモデル

margin border padding -top -right -bottom -left

![](_page_43_Figure_2.jpeg)

![](_page_43_Picture_136.jpeg)

 $(2)$ 

![](_page_43_Figure_5.jpeg)

![](_page_44_Figure_0.jpeg)

![](_page_44_Picture_95.jpeg)

![](_page_45_Picture_59.jpeg)

![](_page_45_Picture_60.jpeg)

![](_page_46_Picture_127.jpeg)

![](_page_46_Picture_128.jpeg)

![](_page_46_Picture_129.jpeg)

![](_page_47_Picture_86.jpeg)

![](_page_47_Picture_87.jpeg)

![](_page_47_Figure_2.jpeg)

![](_page_48_Figure_0.jpeg)

![](_page_49_Figure_0.jpeg)

![](_page_50_Figure_0.jpeg)

![](_page_50_Picture_116.jpeg)

![](_page_51_Figure_0.jpeg)

![](_page_51_Figure_1.jpeg)

![](_page_52_Picture_81.jpeg)

sogo.html main.css

![](_page_52_Picture_82.jpeg)

![](_page_53_Picture_256.jpeg)

Web

 $JIS$ 

 $Web$ 

CD web CD CD コンピュータの CD トレイに挿入すると、以下の TOP ページが自動的に表 CD index.html

![](_page_54_Picture_1.jpeg)

![](_page_54_Picture_2.jpeg)

![](_page_55_Picture_0.jpeg)

![](_page_55_Picture_1.jpeg)